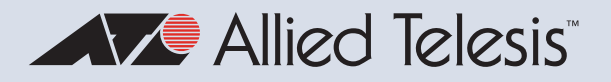

# Release Note for AlliedWare Plus Software Version 5.5.2-1.x

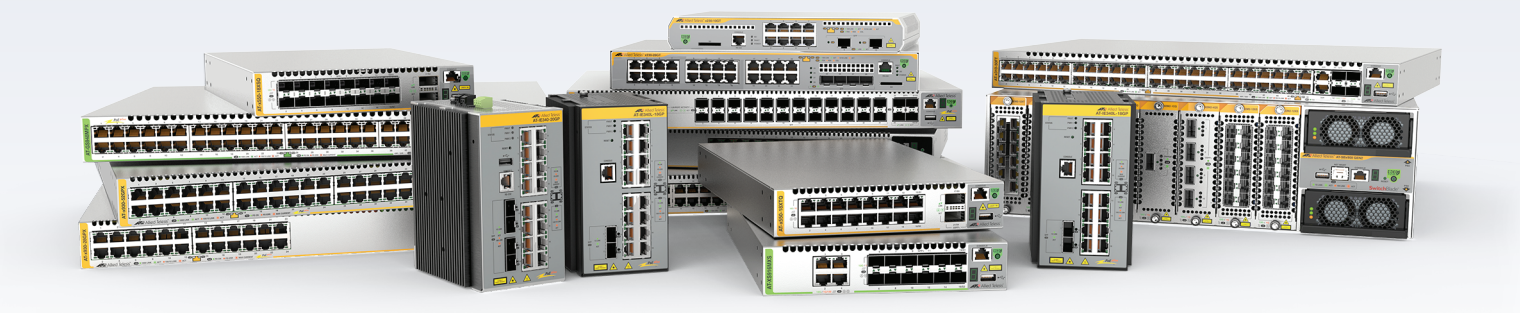

# **Allied** Ware Plus

AMF Cloud SBx81CFC960 SBx908 GEN2 x950 Series x930 Series x550 Series x530 Series x530L Series

#### x330-10GTX x320 Series x230 Series x220 Series IE340 Series IE210L Series

XS900MX Series GS980MX Series GS980EM Series GS980M Series GS970EMX/10 GS970M Series

10G Virtual UTM Firewall AR4050S-5G AR4050S AR3050S AR2050V AR2010V AR1050V

#### » 5.5.2-1.1 » 5.5.2-1.2 » 5.5.2-1.3 » 5.5.2-1.4 » 5.5.2-1.5

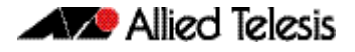

#### **Acknowledgments**

This product includes software developed by the University of California, Berkeley and its contributors.

Copyright ©1982, 1986, 1990, 1991, 1993 The Regents of the University of California.

All rights reserved.

This product includes software developed by the OpenSSL Project for use in the OpenSSL Toolkit. For information about this see **[www.openssl.org/](http://www.openssl.org/)** Copyright (c) 1998-2019 The OpenSSL Project Copyright (c) 1995-1998 Eric A. Young, Tim J. Hudson All rights reserved.

This product includes software licensed under the GNU General Public License available from: **[www.gnu.org/licenses/gpl2.html](http://www.gnu.org/licenses/gpl2.html)**

Source code for all GPL licensed software in this product can be obtained from the Allied Telesis GPL Code Download Center at: **[www.alliedtelesis.com/support/gpl-code](http://www.alliedtelesis.com/support/gpl-code)**

Allied Telesis is committed to meeting the requirements of the open source licenses including the GNU General Public License (GPL) and will make all required source code available.

If you would like a copy of the GPL source code contained in Allied Telesis products, please send us a request by emailing **gpl@alliedtelesis.co.nz**.

©2022 Allied Telesis Inc. All rights reserved. No part of this publication may be reproduced without prior written permission from Allied Telesis, Inc.

Allied Telesis, Inc. reserves the right to make changes in specifications and other information contained in this document without prior written notice. The information provided herein is subject to change without notice. In no event shall Allied Telesis, Inc. be liable for any incidental, special, indirect, or consequential damages whatsoever, including but not limited to lost profits, arising out of or related to this manual or the information contained herein, even if Allied Telesis, Inc. has been advised of, known, or should have known, the possibility of such damages.

Allied Telesis, AlliedWare Plus, Allied Telesis Management Framework, EPSRing, SwitchBlade, VCStack and VCStack Plus are trademarks or registered trademarks in the United States and elsewhere of Allied Telesis, Inc. Additional brands, names and products mentioned herein may be trademarks of their respective companies.

#### Getting the most from this Release Note

To get the best from this release note, we recommend using Adobe Acrobat Reader version 8 or later. You can download Acrobat free from **[www.adobe.com/](http://www.adobe.com)**

## **Contents**

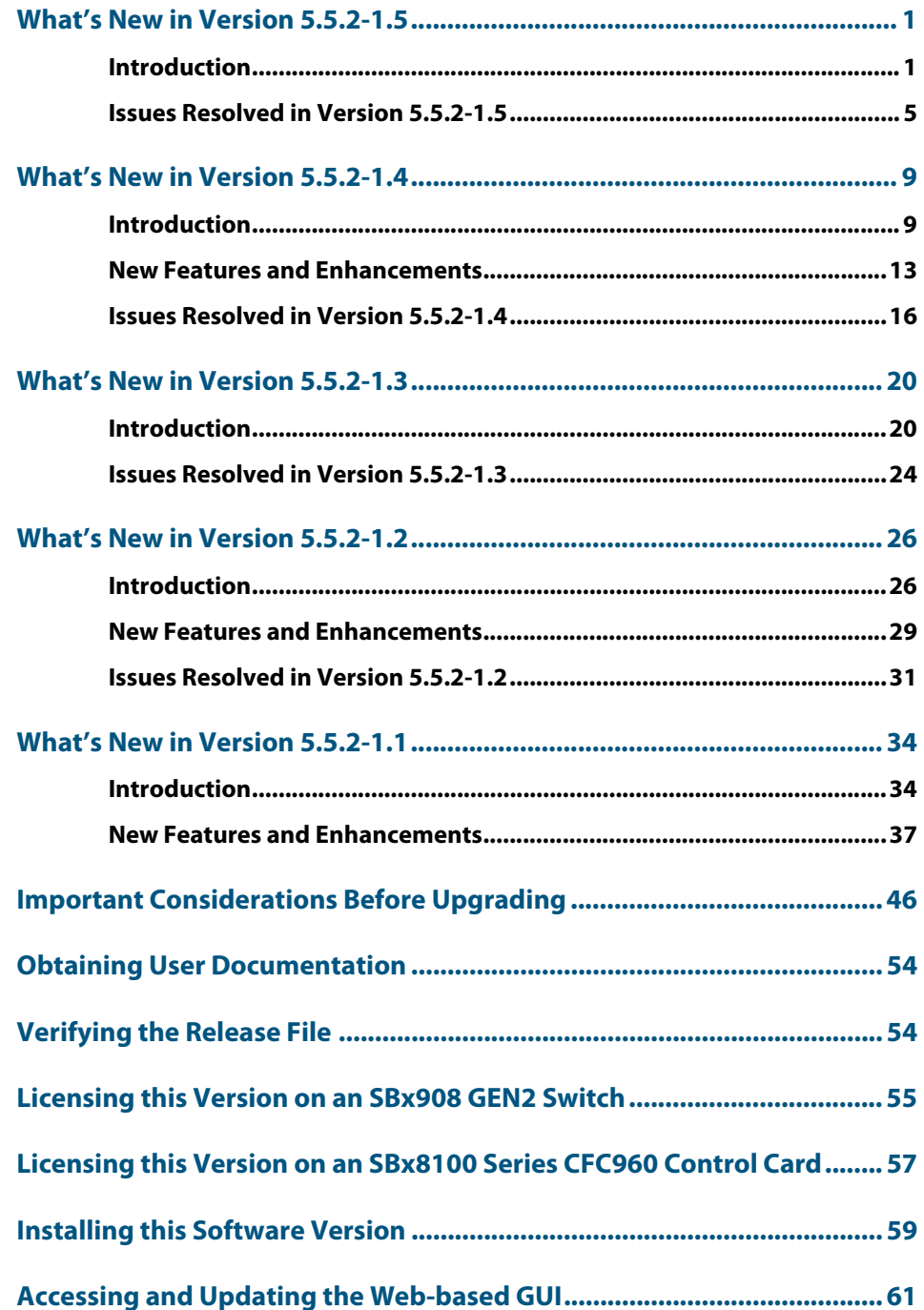

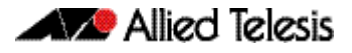

## <span id="page-3-0"></span>**What's New in Version 5.5.2-1.5**

Product families supported by this version:

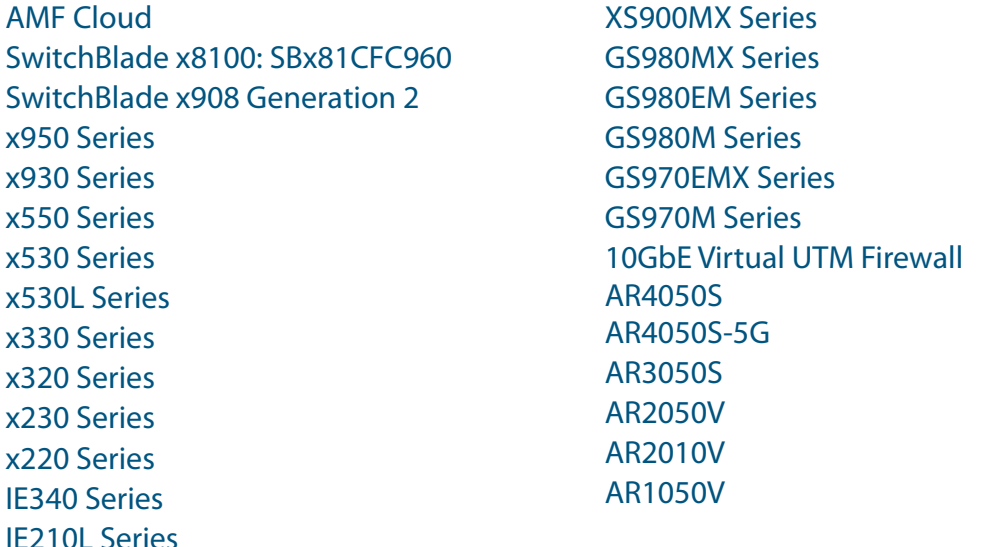

# <span id="page-3-1"></span>**Introduction**

This release note describes the new features in AlliedWare Plus software version 5.5.2-1.5.

Software file details for this version are listed in [Table 1](#page-4-0) on the next page. You can obtain the software files from the [Software Download area of the Allied Telesis website.](http://www.alliedtelesis.com/services-and-support/support/software) Log in using your assigned email address and password.

For instructions on how to upgrade to this version, see ["Installing this Software Version"](#page-61-1)  [on page 59](#page-61-1).

For instructions on how to update the web-based GUI, see ["Accessing and Updating the](#page-63-1)  [Web-based GUI" on page 61.](#page-63-1) The GUI offers easy visual monitoring and configuration of your device.

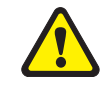

**Caution:** Using a software version file for the wrong device may cause unpredictable results, including disruption to the network.

Information in this release note is subject to change without notice and does not represent a commitment on the part of Allied Telesis, Inc. While every effort has been made to ensure that the information contained within this document and the features and changes described are accurate, Allied Telesis, Inc. can not accept any type of liability for errors in, or omissions arising from, the use of this information.

The following table lists model names and software files for this version:

#### <span id="page-4-0"></span>Table 1: Models and software file names

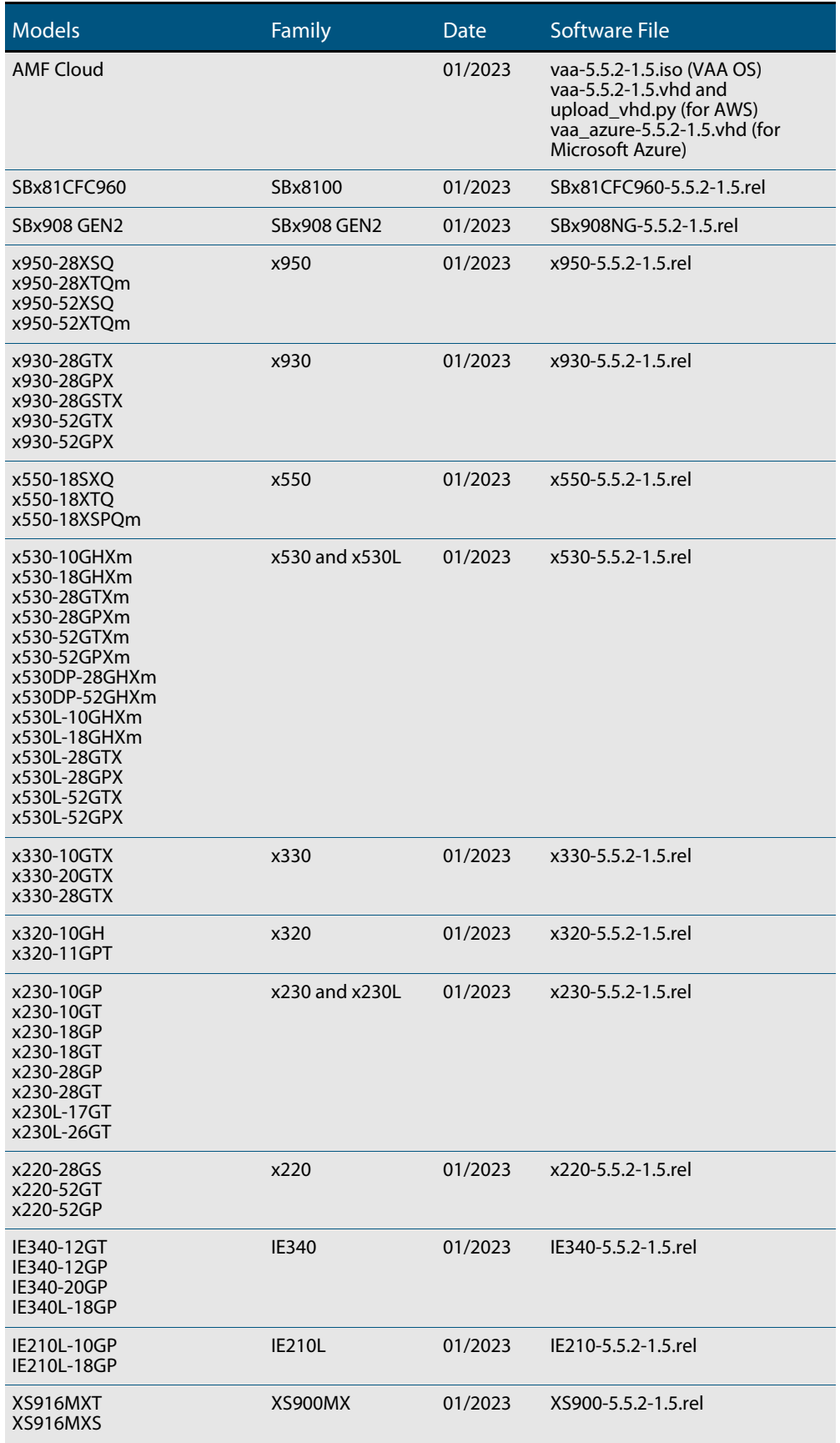

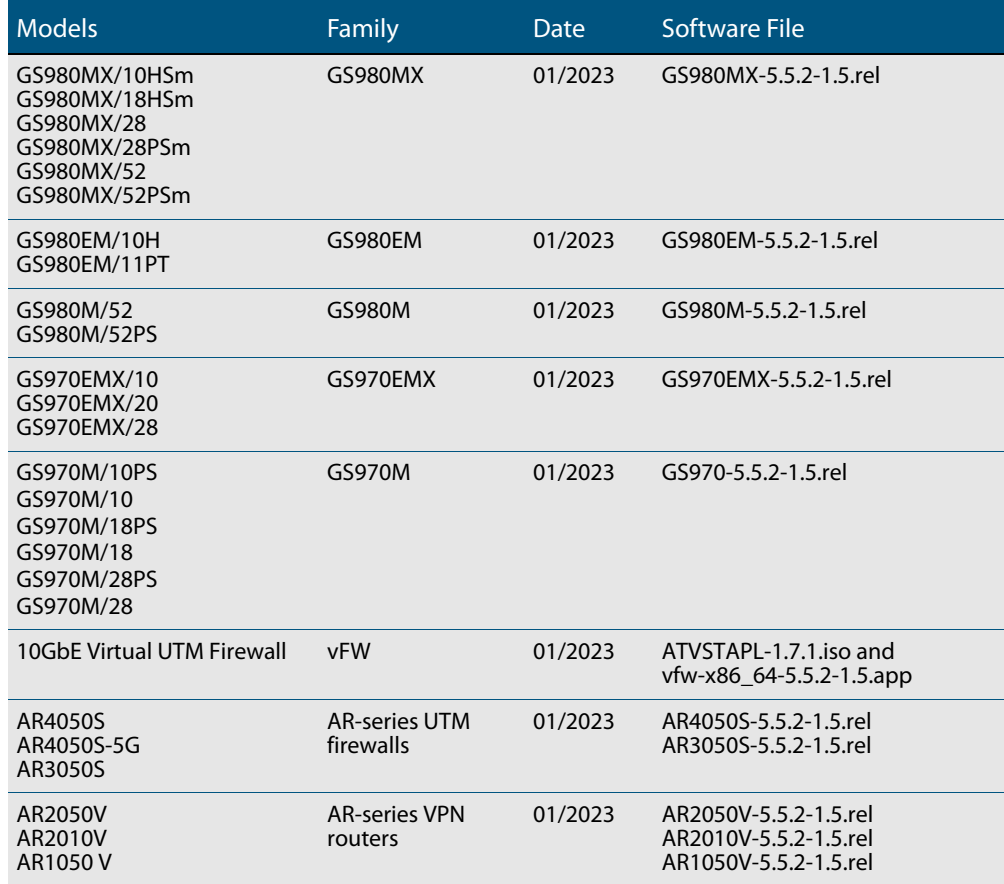

Table 1: Models and software file names (cont.)

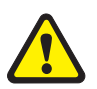

**Caution**: Software version 5.5.2-1.x requires a release license for the SBx908 GEN2 and SBx8100 switches. If you are using either of these switches, make sure that each switch has a 5.5.2 license certificate before you upgrade.

Once an SBx908 GEN2 or SBx8100 switch has a version 5.5.2 license installed, that license also covers all later 5.5.2 versions, including 5.5.2-1.x. Such switches do not need a new license before upgrading to later versions.

Contact your authorized Allied Telesis support center to obtain a license. For details, see:

- ["Licensing this Version on an SBx908 GEN2 Switch" on page 55](#page-57-1) and
- *["Licensing this Version on an SBx8100 Series CFC960 Control Card" on page 57](#page-59-1).*

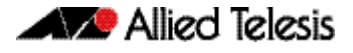

### Unsupported devices

Version 5.5.2-1.x does not support:

- GS900MX and GS900MPX Series
- **FS980M Series**
- **IE200 Series**
- IE300 Series
- **IE510-28GSX switches**
- x310 Series
- x510, x510L and x510DP Series
- **IX5-28GPX switches**

The last version to support the above switches is 5.5.1-2.x.

### ISSU (In-Service Software Upgrade) on SBx8100 with CFC960

The 5.5.2-1.5 software version is ISSU compatible with previous software versions.

## **Issues Resolved in Version 5.5.2-1.5**

This AlliedWare Plus maintenance version includes the following resolved issues:

<span id="page-7-0"></span>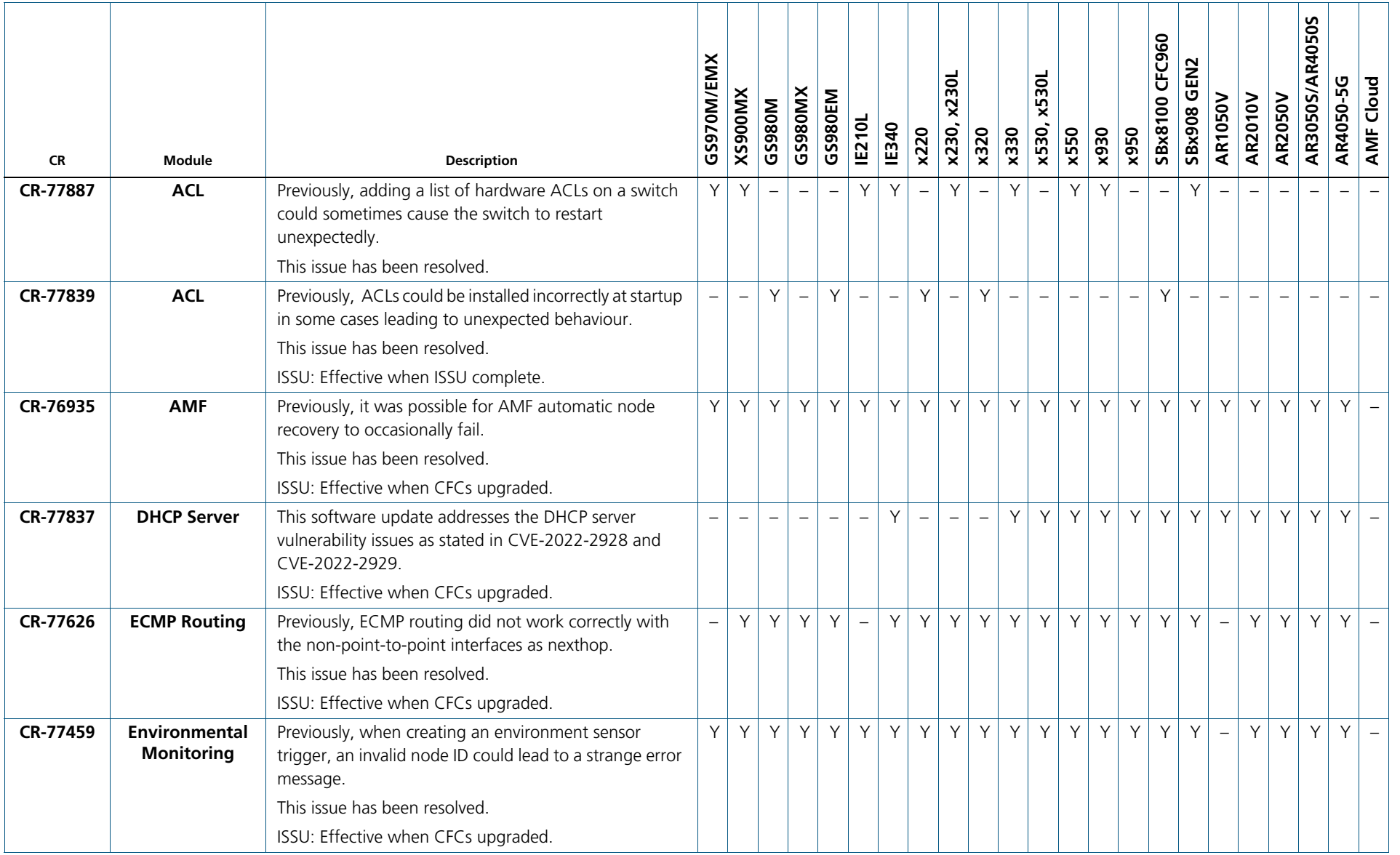

Release Note for AlliedWare Plus Version 5.5.2-1.5

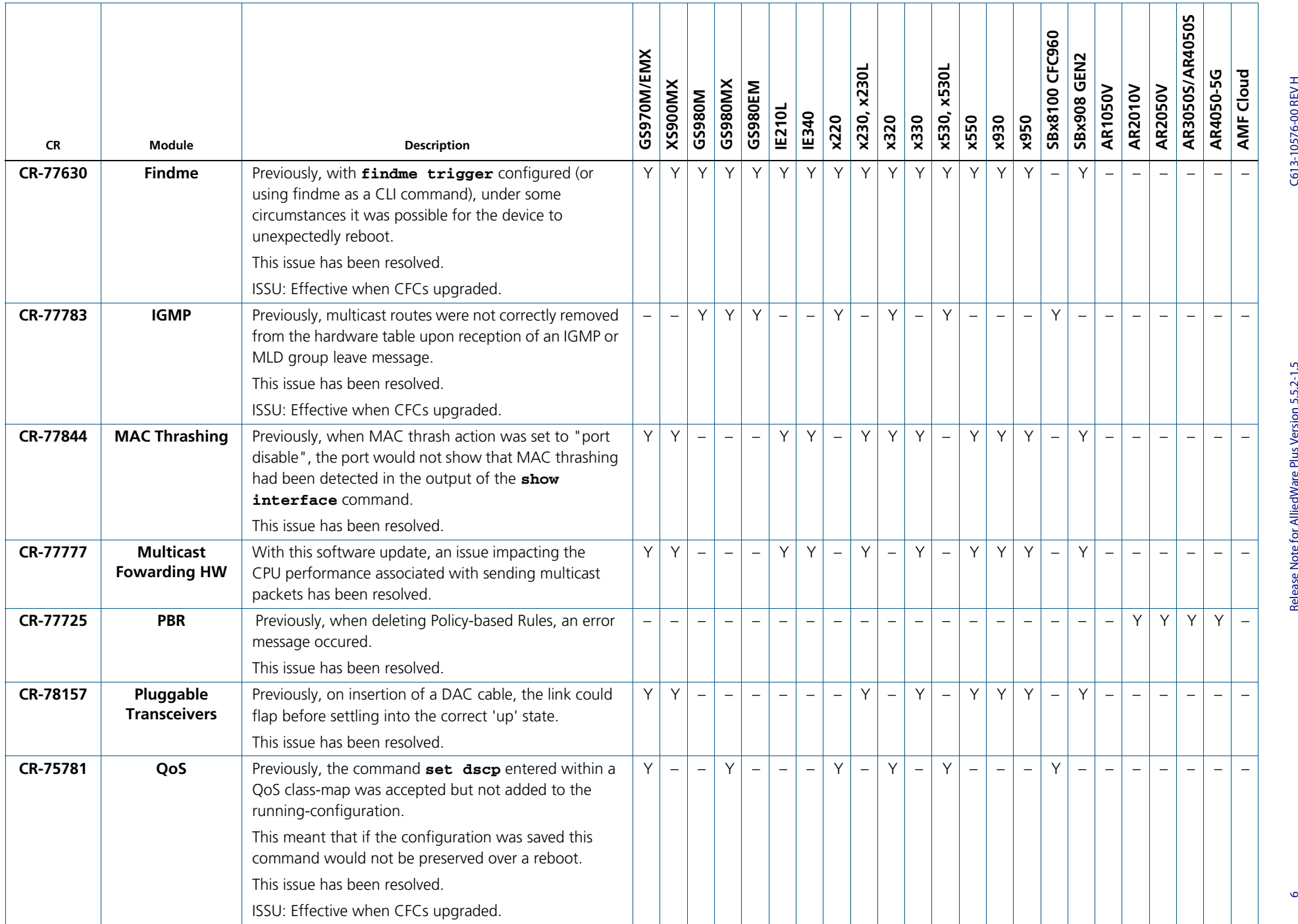

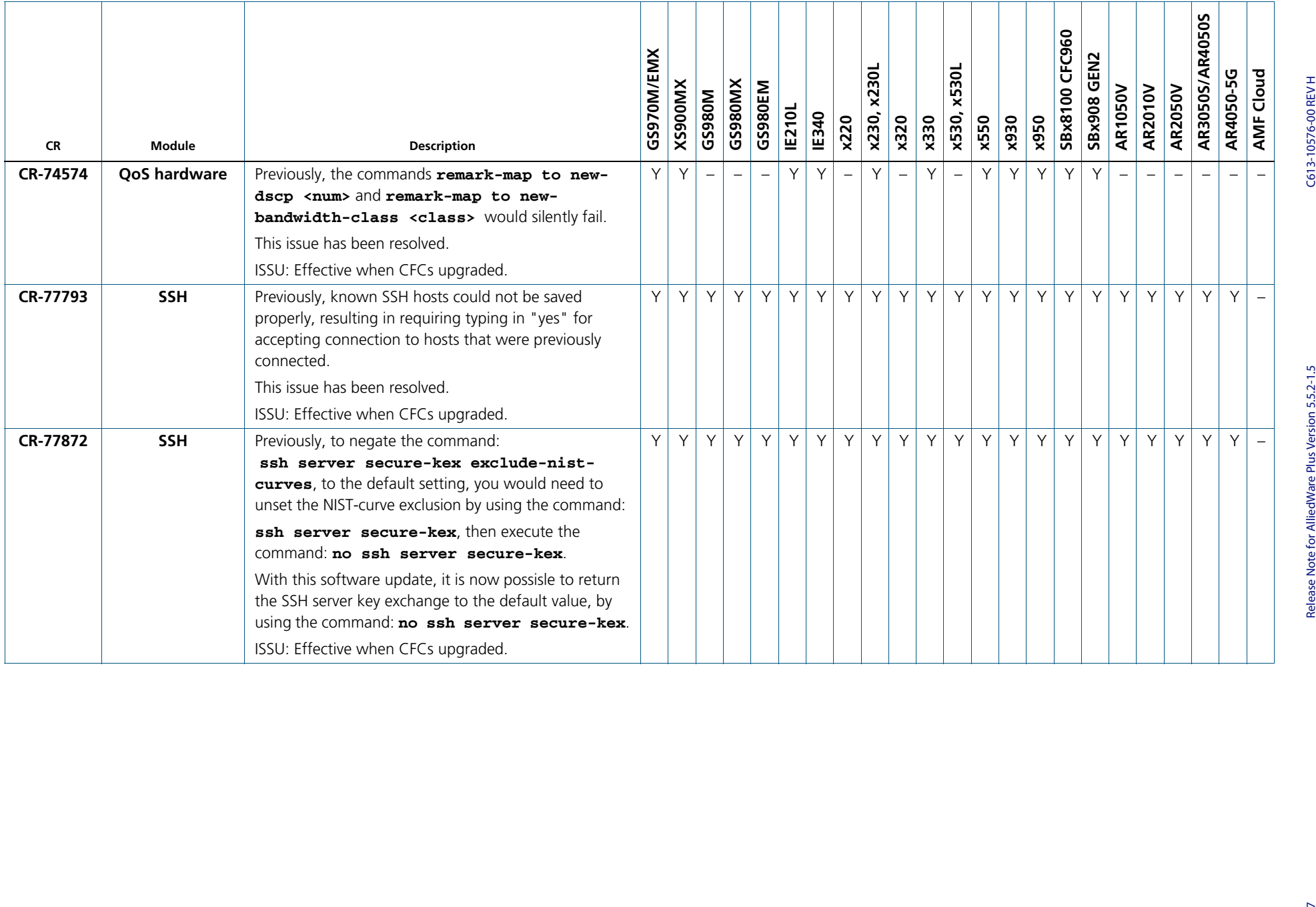

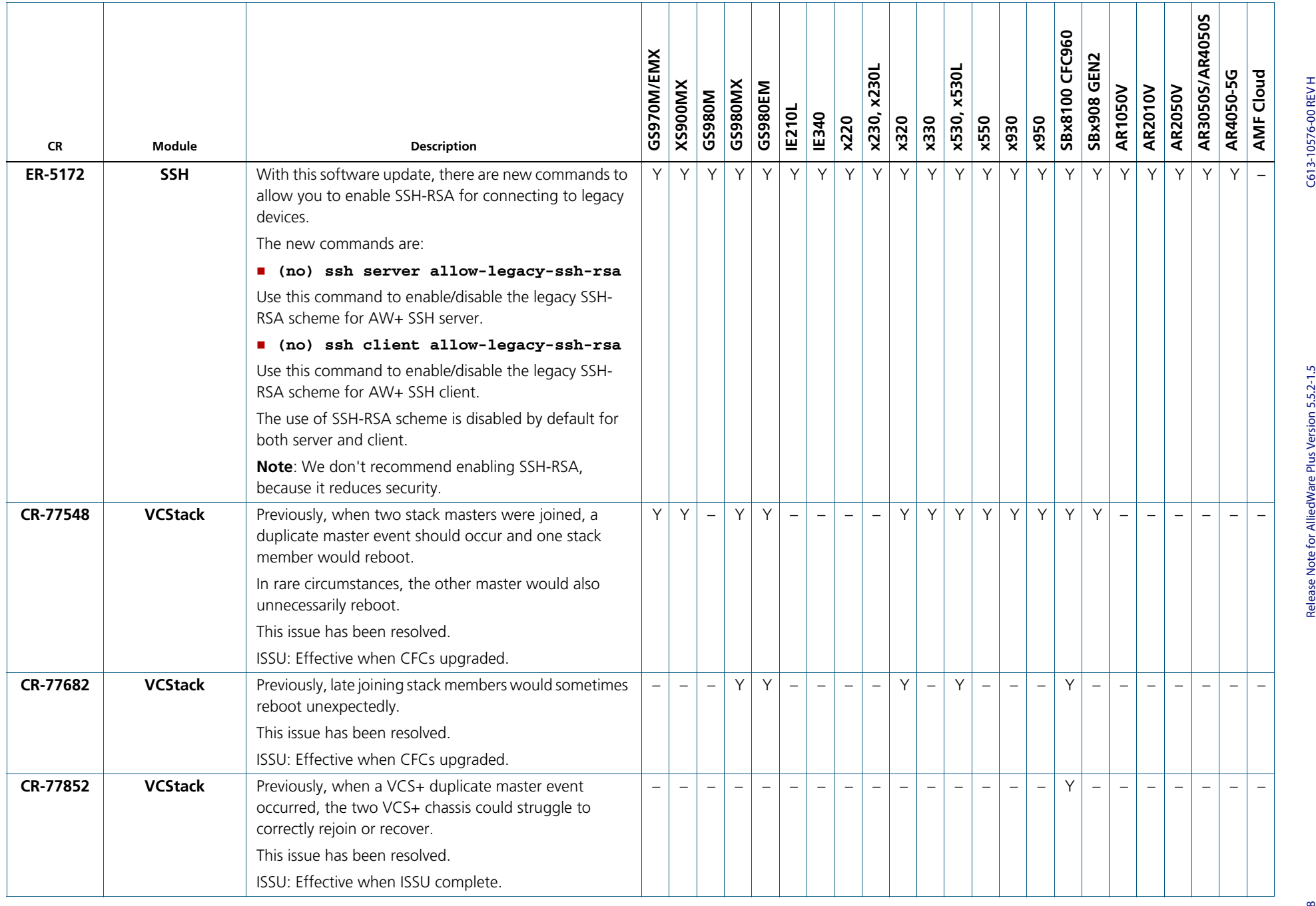

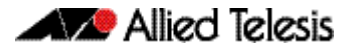

## <span id="page-11-0"></span>**What's New in Version 5.5.2-1.4**

Product families supported by this version:

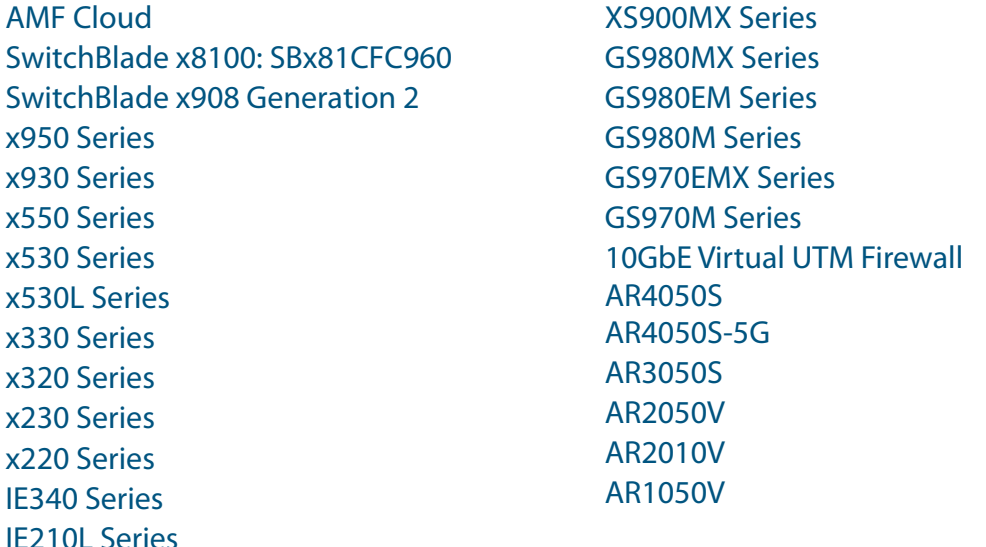

# <span id="page-11-1"></span>**Introduction**

This release note describes the new features in AlliedWare Plus software version 5.5.2-1.4.

Software file details for this version are listed in [Table 1](#page-12-0) on the next page. You can obtain the software files from the [Software Download area of the Allied Telesis website.](http://www.alliedtelesis.com/services-and-support/support/software) Log in using your assigned email address and password.

For instructions on how to upgrade to this version, see ["Installing this Software Version"](#page-61-1)  [on page 59](#page-61-1).

For instructions on how to update the web-based GUI, see ["Accessing and Updating the](#page-63-1)  [Web-based GUI" on page 61.](#page-63-1) The GUI offers easy visual monitoring and configuration of your device.

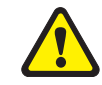

**Caution:** Using a software version file for the wrong device may cause unpredictable results, including disruption to the network.

Information in this release note is subject to change without notice and does not represent a commitment on the part of Allied Telesis, Inc. While every effort has been made to ensure that the information contained within this document and the features and changes described are accurate, Allied Telesis, Inc. can not accept any type of liability for errors in, or omissions arising from, the use of this information.

The following table lists model names and software files for this version:

#### <span id="page-12-0"></span>Table 1: Models and software file names

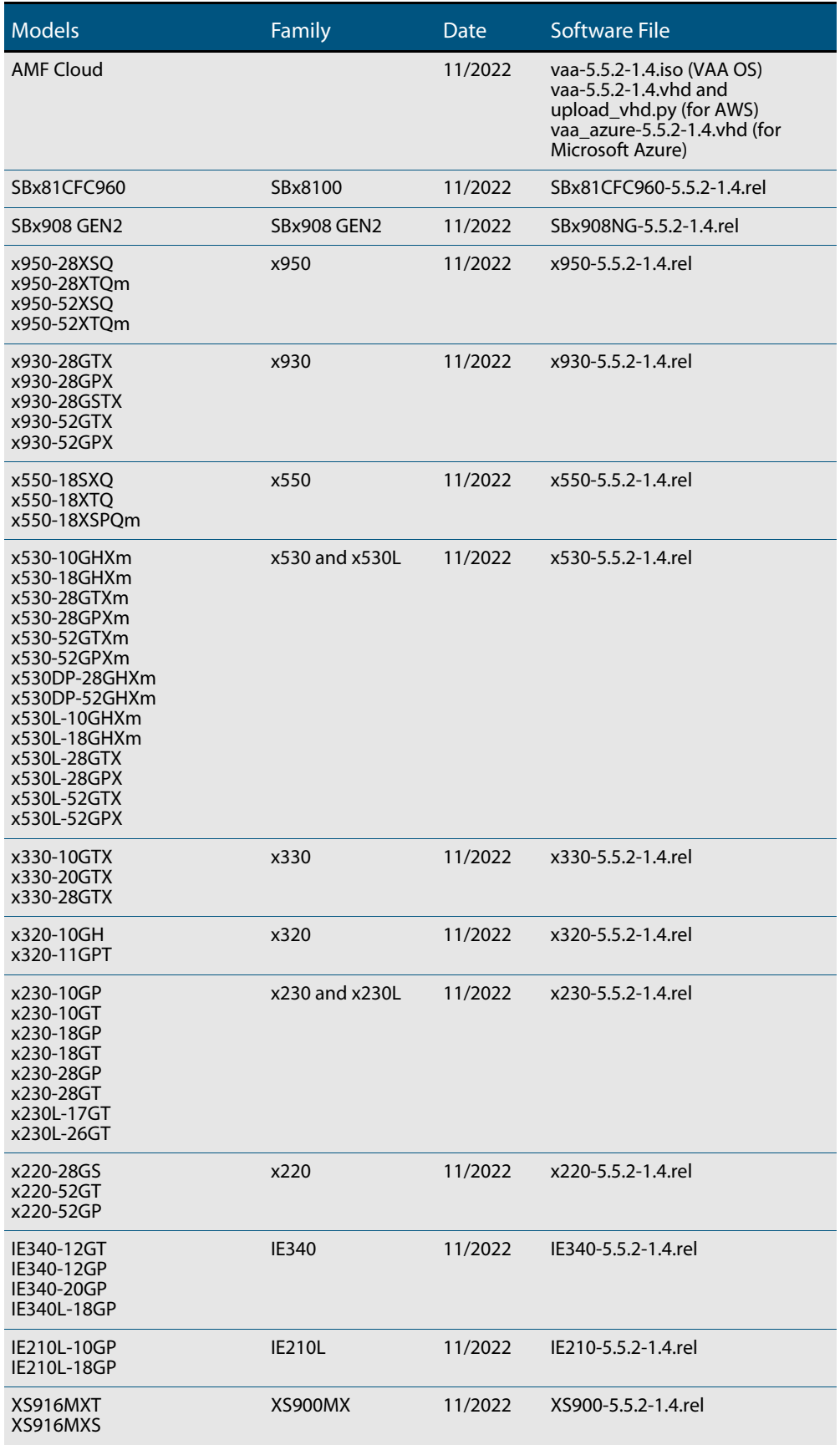

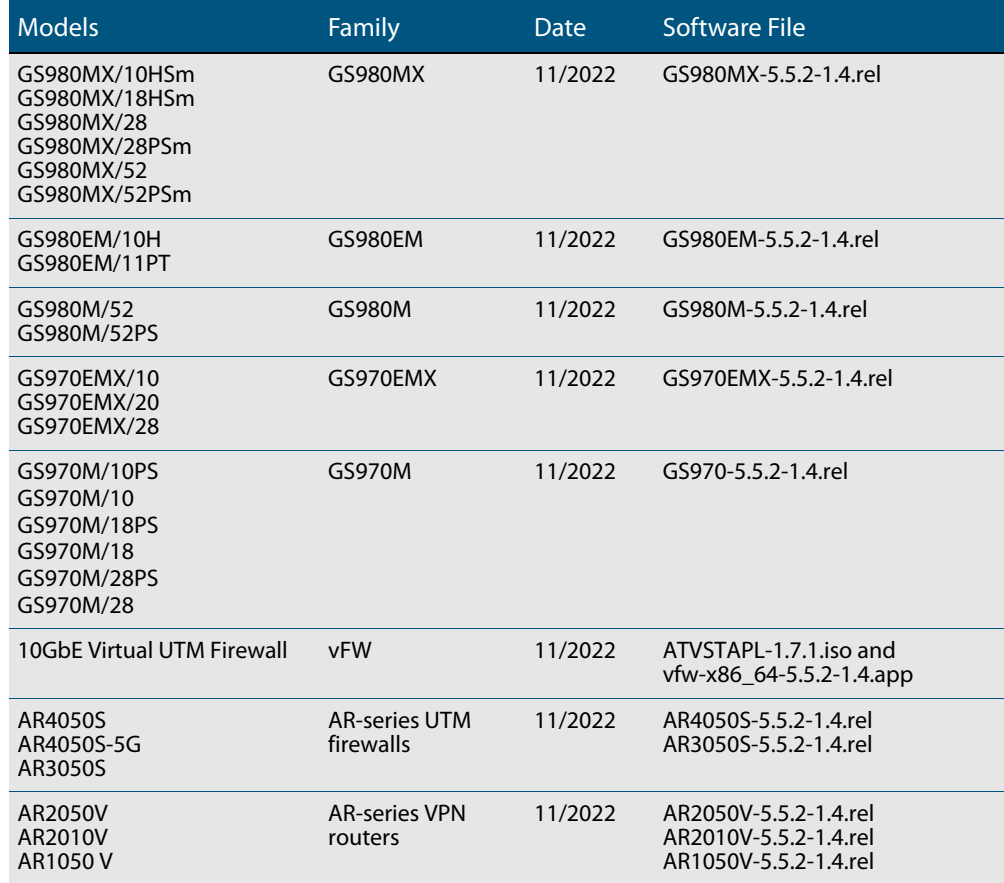

Table 1: Models and software file names (cont.)

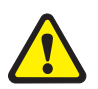

**Caution**: Software version 5.5.2-1.x requires a release license for the SBx908 GEN2 and SBx8100 switches. If you are using either of these switches, make sure that each switch has a 5.5.2 license certificate before you upgrade.

Once an SBx908 GEN2 or SBx8100 switch has a version 5.5.2 license installed, that license also covers all later 5.5.2 versions, including 5.5.2-1.x. Such switches do not need a new license before upgrading to later versions.

Contact your authorized Allied Telesis support center to obtain a license. For details, see:

- ["Licensing this Version on an SBx908 GEN2 Switch" on page 55](#page-57-1) and
- *["Licensing this Version on an SBx8100 Series CFC960 Control Card" on page 57](#page-59-1).*

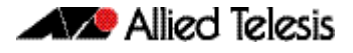

### Unsupported devices

Version 5.5.2-1.x does not support:

- GS900MX and GS900MPX Series
- **FS980M Series**
- **IE200 Series**
- IE300 Series
- **IE510-28GSX switches**
- x310 Series
- x510, x510L and x510DP Series
- **IX5-28GPX switches**

The last version to support the above switches is 5.5.1-2.x.

### ISSU (In-Service Software Upgrade) on SBx8100 with CFC960

The 5.5.2-1.4 software version is ISSU compatible with previous software versions.

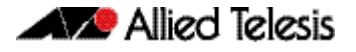

### <span id="page-15-0"></span>**New Features and Enhancements**

This section summarizes the new features and enhancements in 5.5.2-1.4:

### Stricter process control

Available on all AlliedWare Plus device

**CR-77554** This software update provides a new feature where **edit**, **activate** and several other associated commands have more strict process control. Shell scripts are now prevented from accessing certain sensitive system files, and the **edit** command is also prevented from accessing sensitive system files.

> File and directory manipulation commands, show file commands, copy, move, delete file commands, show command redirections, and trigger scripting may also be put under strict user process control.

The affected commands and command types are:

- activate <script-name>
- copy [force] <source-name> <destination-name>
- copy FILE zmodem
- copy FILE startup-config
- copy current-software FILE
- copy running-config FILE
- copy startup-config FILE
- copy buffered-log FILE
- copy permanent-log FILE
- delete FILE
- edit (FILE|)
- move <source-name> <destination-name>
- mkdir FILE
- rmdir FILE
- show file FILE
- show commands with output redirection
- **trigger running shell scripts**

**New command** In order to maintain backward compatibility, the functionality is disabled by default and enabled using a new command. This command prompts for a new password before it takes effect. This password is then required in order to disable the functionality. Privileged system managers will not be able to access sensitive system files without access to this password.

The new command is:

awplus(config)# (no) strict-user-process-control

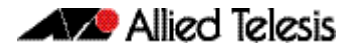

**Command usage** When the command is configured to enable the feature it will prompt for a password and a password confirmation. A new password, separate from any existing privileged management passwords, should be entered. This password should be stored carefully and securely as it will be required to disable the feature using the 'no' form of the command. This command must be entered from a physical console. Adding/deleting the 'strict-userprocess-control' command to/from saved configuration file will not affect the running status of the feature. For additional security, entering the command from a remote login session is not allowed.

> Use the command **show running-config** to confirm the status of the feature. If the feature is running, the output will contain the command **strict-user-procdess-control**.

ISSU: Effective when CFCs upgraded.

#### VRF improvements

Available on all AlliedWare Plus devices that support VRF-lite

From software version 5.5.2-1.4 onwards, the following services are supported within VRF instances:

- SNMP server
- NTP server and client
- sFlow agent
- SSH client

Prior to this release, these service were supported within the Global VRF domain only.

#### Examples

To configure an SNMP server to only respond to requests from SNMP managers residing within VRF 'red':

awplus(config)# snmp-server vrf red

To configure NTP to communicate with an NTP server residing within VRF 'red':

awplus(config)# ntp server 10.0.0.1 vrf red

To configure the sFlow Agent to send samples to an sFlow Collector residing within VRF 'red':

awplus(config)# sflow collector id 1 ip 10.0.0.1 vrf red

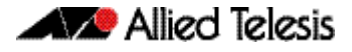

Alongside the existing Privileged Exec mode SSH client commands, a new Global Configuration mode SSH client command has been added.

awplus(config)# ssh client vrf <*vrf-name*>

To configure the SSH client to use VRF 'red' for SSH clients:

awplus#(config)# ssh client vrf red

For more information about:

- **SSH** see the [SSH Feature Overview and Configuration Guide](https://www.alliedtelesis.com/documents/secure-shell-ssh-feature-overview-and-configuration-guide)
- **NTP** see the [NTP Feature Overview and Configuration Guide](https://www.alliedtelesis.com/documents/network-time-protocol-ntp-feature-overview-and-configuration-guide)
- **sFlow** see the [sFlow Feature Overview and Configuration Guide](https://www.alliedtelesis.com/documents/sflow-feature-overview-and-configuration-guide)
- **SNMP** see the [SNMP Feature Overview and Configuration Guide](https://www.alliedtelesis.com/documents/snmp-feature-overview-and-configuration-guide)
- **VRF-lite** see the [VRF-lite Feature Overview and Configuration Guide](https://www.alliedtelesis.com/documents/vrf-lite-feature-overview-and-configuration-guide)

## **Issues Resolved in Version 5.5.2-1.4**

This AlliedWare Plus maintenance version includes the following resolved issues:

<span id="page-18-0"></span>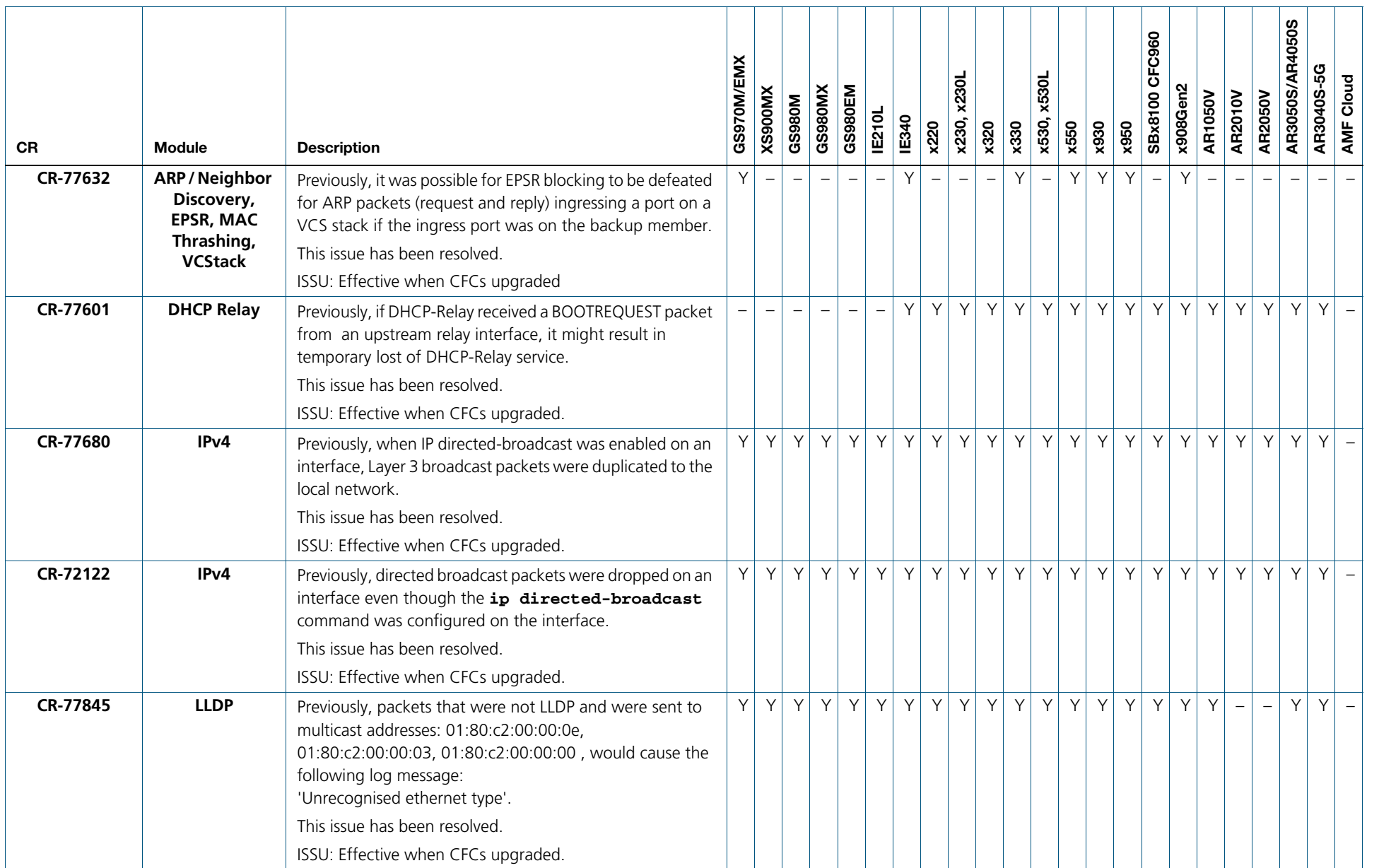

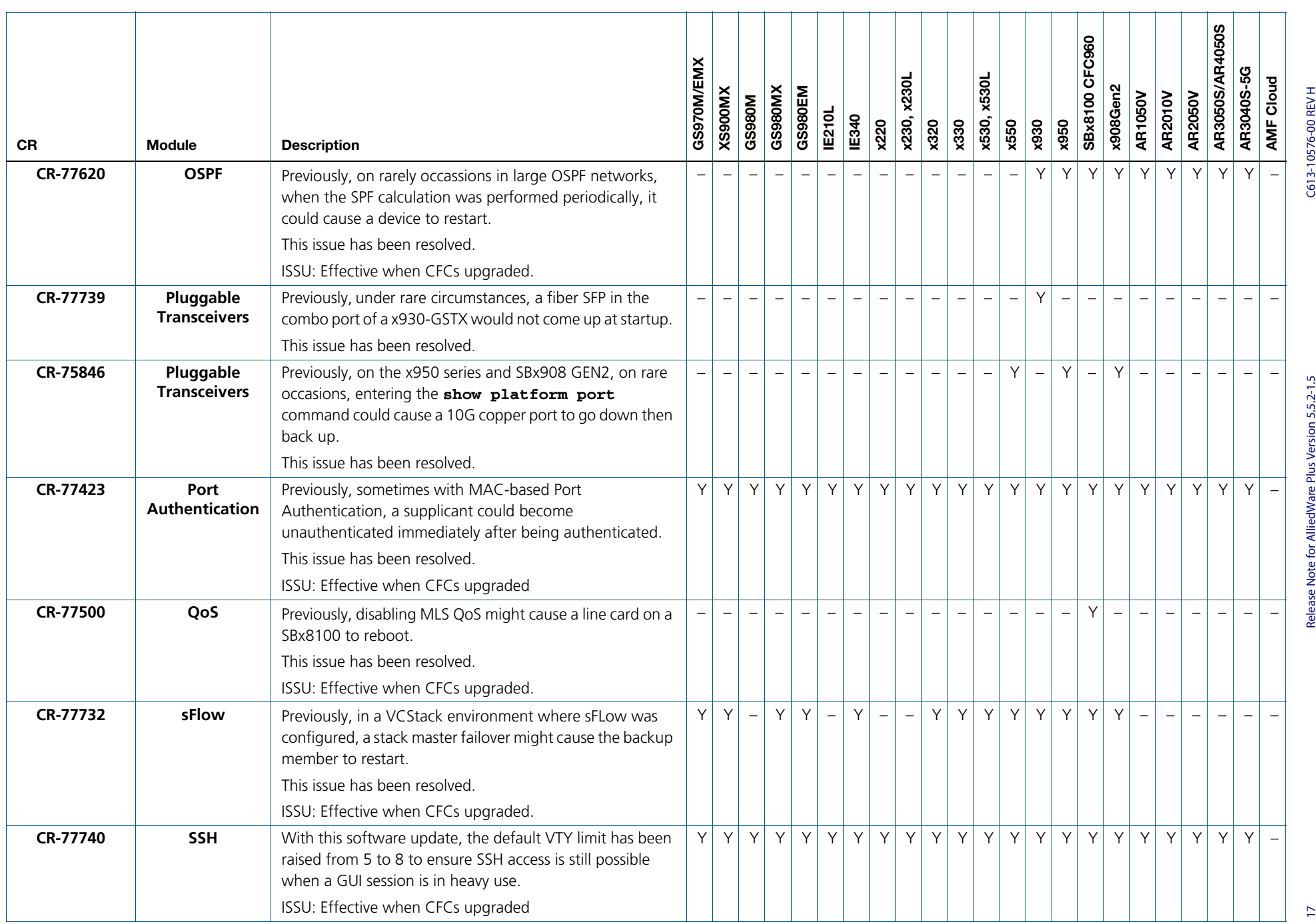

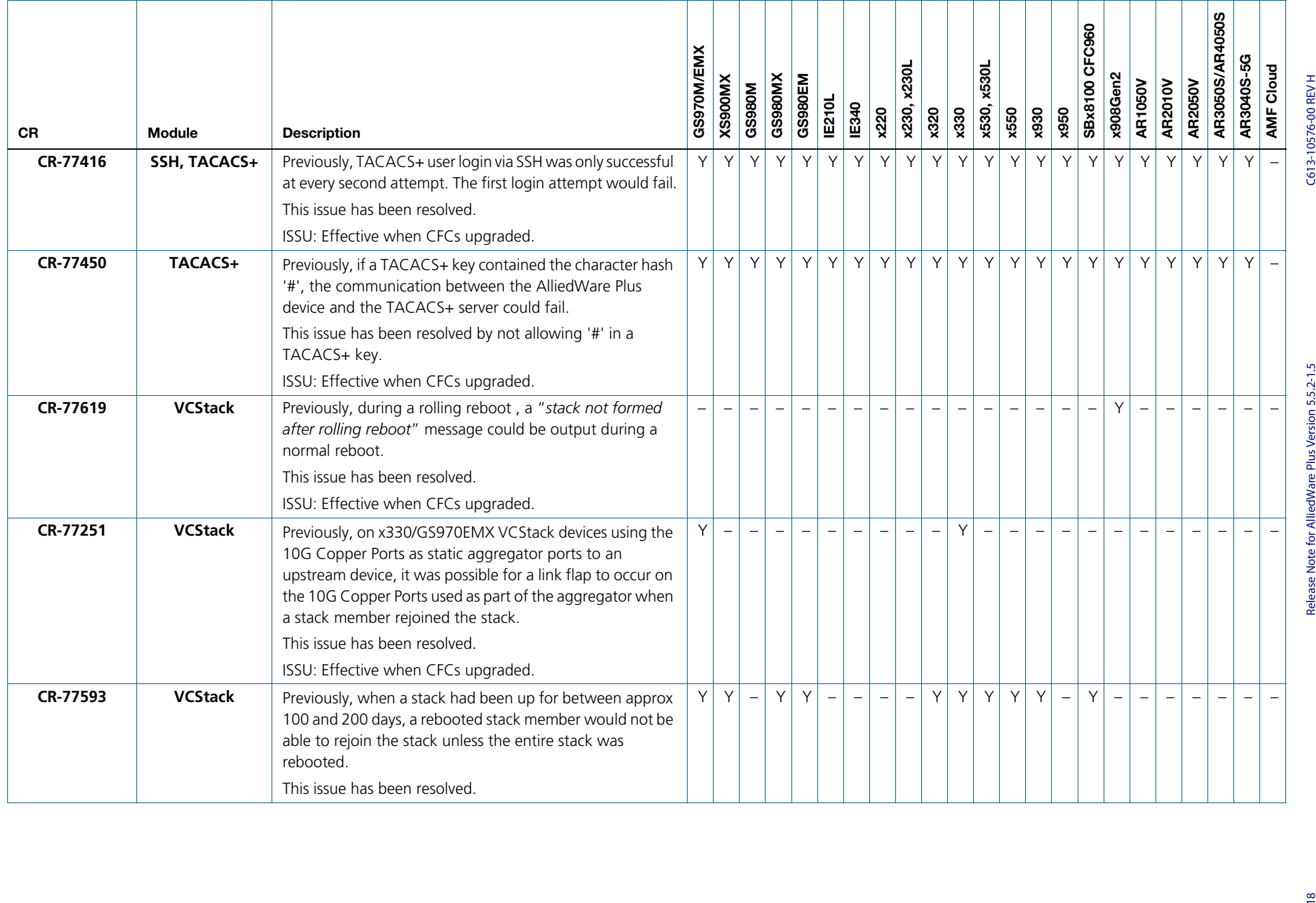

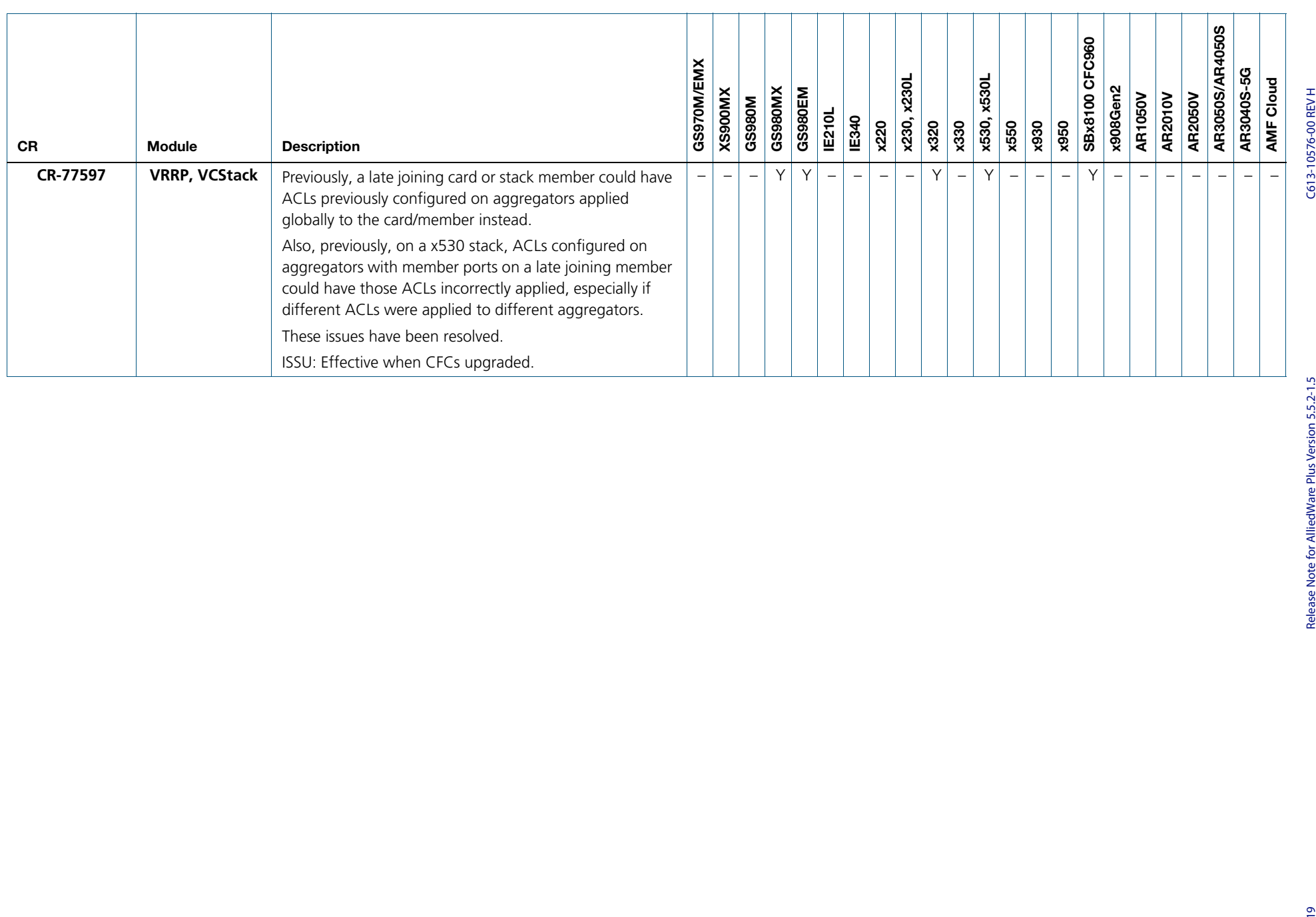

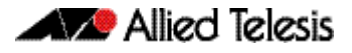

## <span id="page-22-0"></span>**What's New in Version 5.5.2-1.3**

Product families supported by this version:

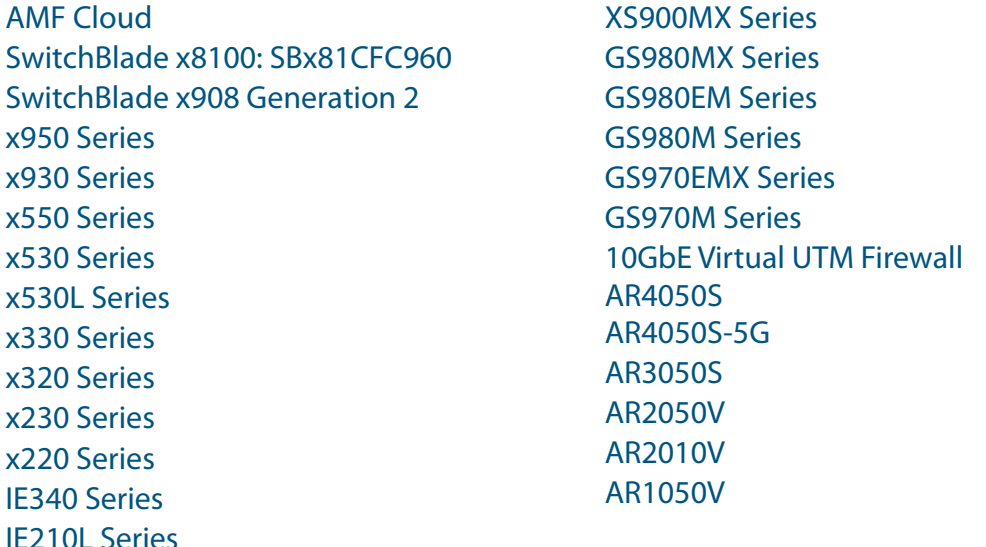

# <span id="page-22-1"></span>**Introduction**

This release note describes the new features in AlliedWare Plus software version 5.5.2-1.3.

Software file details for this version are listed in [Table 1](#page-23-0) on the next page. You can obtain the software files from the [Software Download area of the Allied Telesis website.](http://www.alliedtelesis.com/services-and-support/support/software) Log in using your assigned email address and password.

For instructions on how to upgrade to this version, see ["Installing this Software Version"](#page-61-1)  [on page 59](#page-61-1).

For instructions on how to update the web-based GUI, see ["Accessing and Updating the](#page-63-1)  [Web-based GUI" on page 61.](#page-63-1) The GUI offers easy visual monitoring and configuration of your device.

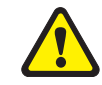

**Caution:** Using a software version file for the wrong device may cause unpredictable results, including disruption to the network.

Information in this release note is subject to change without notice and does not represent a commitment on the part of Allied Telesis, Inc. While every effort has been made to ensure that the information contained within this document and the features and changes described are accurate, Allied Telesis, Inc. can not accept any type of liability for errors in, or omissions arising from, the use of this information.

The following table lists model names and software files for this version:

#### <span id="page-23-0"></span>Table 1: Models and software file names

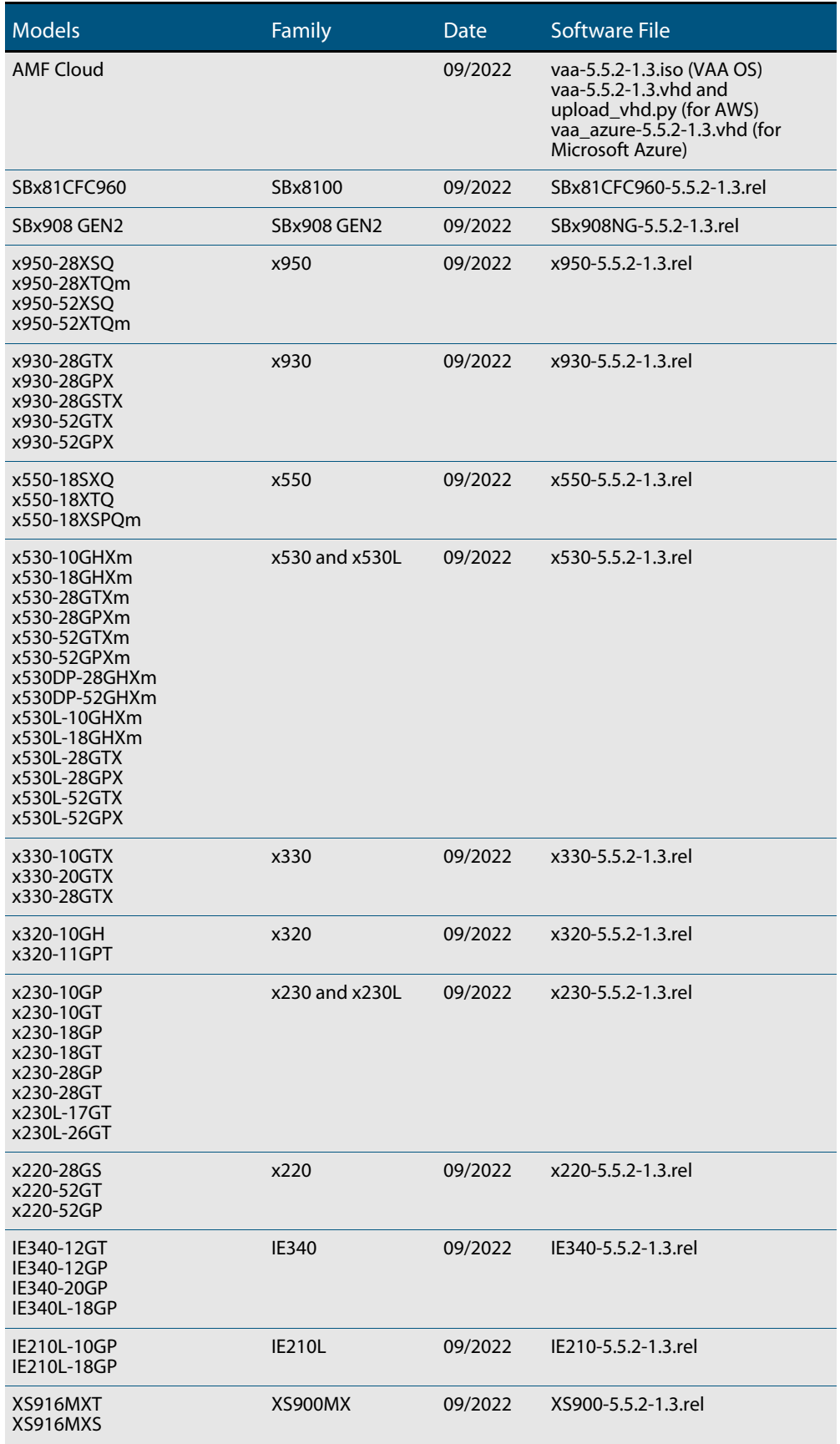

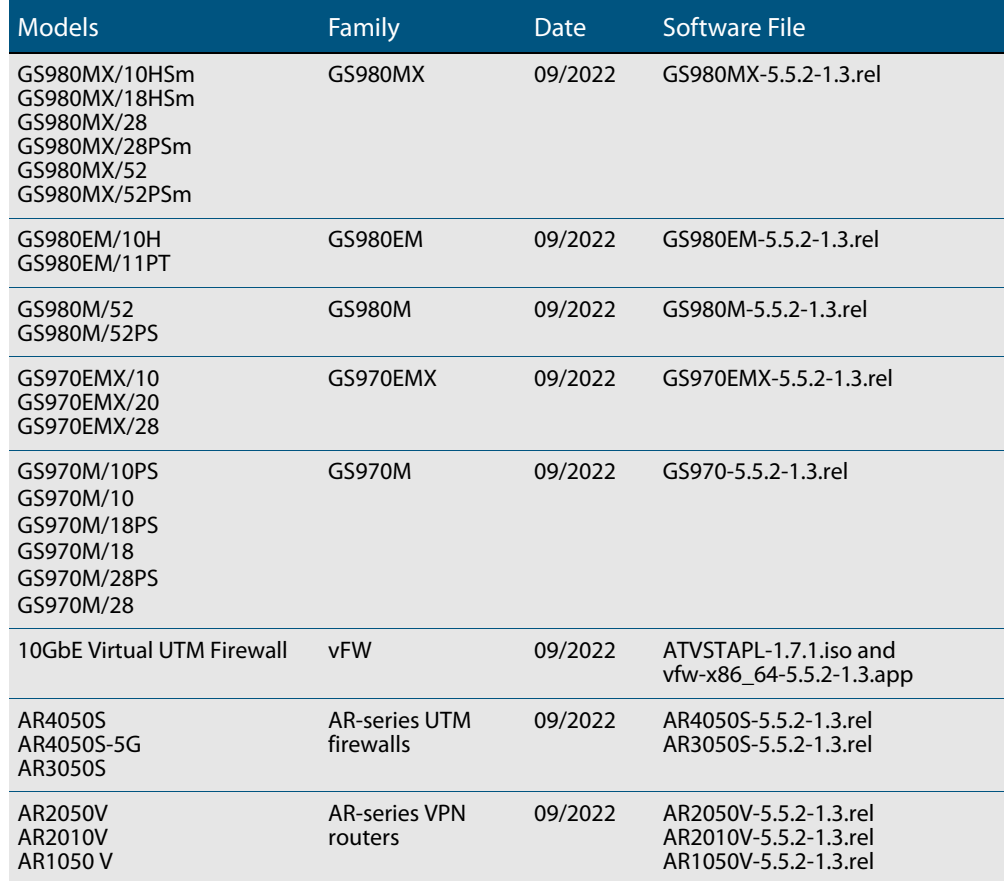

#### Table 1: Models and software file names (cont.)

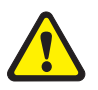

**Caution**: Software version 5.5.2-1.x requires a release license for the SBx908 GEN2 and SBx8100 switches. If you are using either of these switches, make sure that each switch has a 5.5.2 license certificate before you upgrade.

Once an SBx908 GEN2 or SBx8100 switch has a version 5.5.2 license installed, that license also covers all later 5.5.2 versions, including 5.5.2-1.x. Such switches do not need a new license before upgrading to later versions.

Contact your authorized Allied Telesis support center to obtain a license. For details, see:

- ["Licensing this Version on an SBx908 GEN2 Switch" on page 55](#page-57-1) and
- *["Licensing this Version on an SBx8100 Series CFC960 Control Card" on page 57](#page-59-1).*

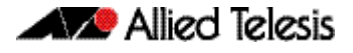

### Unsupported devices

Version 5.5.2-1.x does not support:

- GS900MX and GS900MPX Series
- **FS980M Series**
- **IE200 Series**
- IE300 Series
- **IE510-28GSX switches**
- x310 Series
- x510, x510L and x510DP Series
- **IX5-28GPX switches**

The last version to support the above switches is 5.5.1-2.x.

### ISSU (In-Service Software Upgrade) on SBx8100 with CFC960

The 5.5.2-1.3 software version is ISSU compatible with previous software versions.

## **Issues Resolved in Version 5.5.2-1.3**

This AlliedWare Plus maintenance version includes the following resolved issues:

<span id="page-26-0"></span>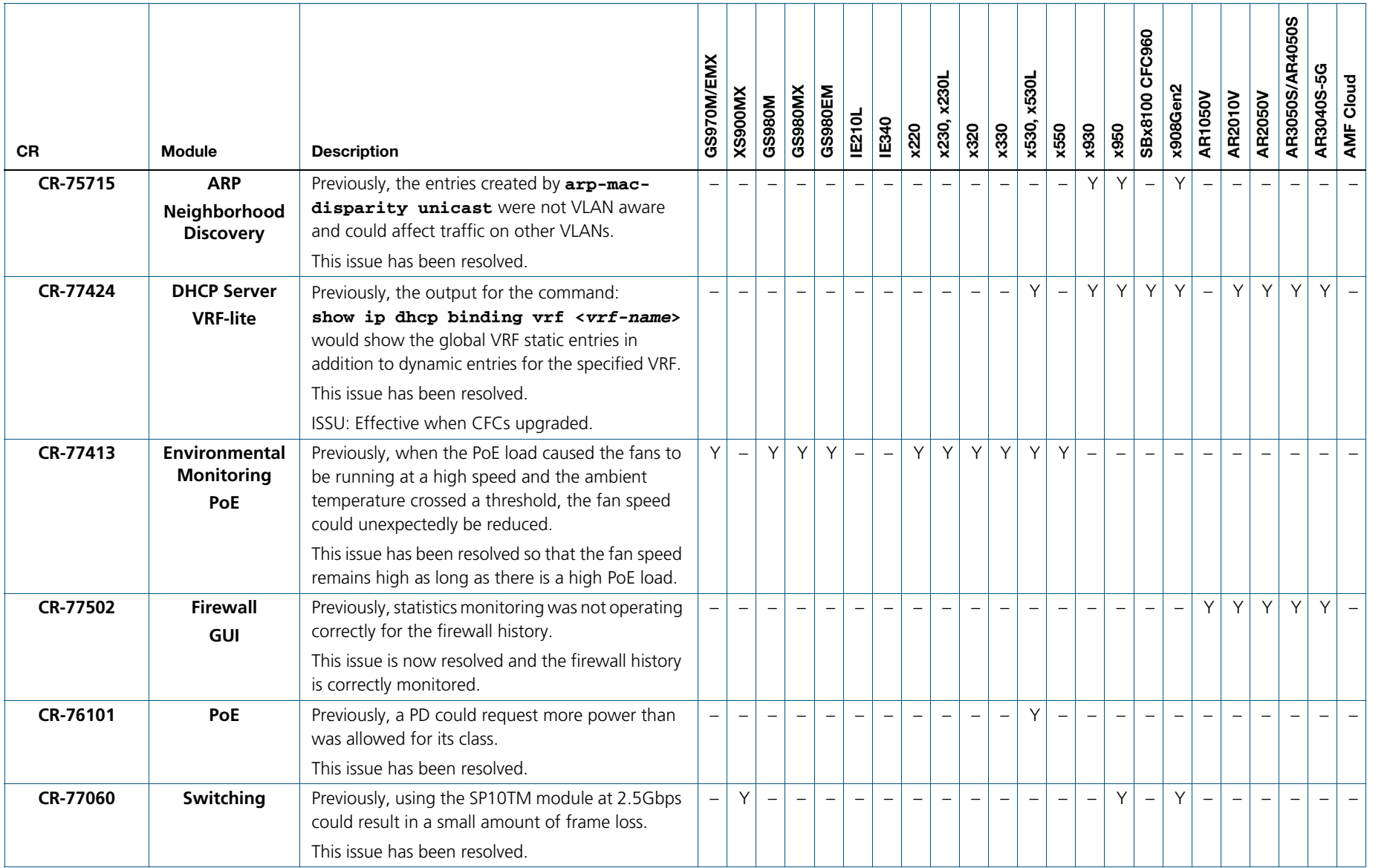

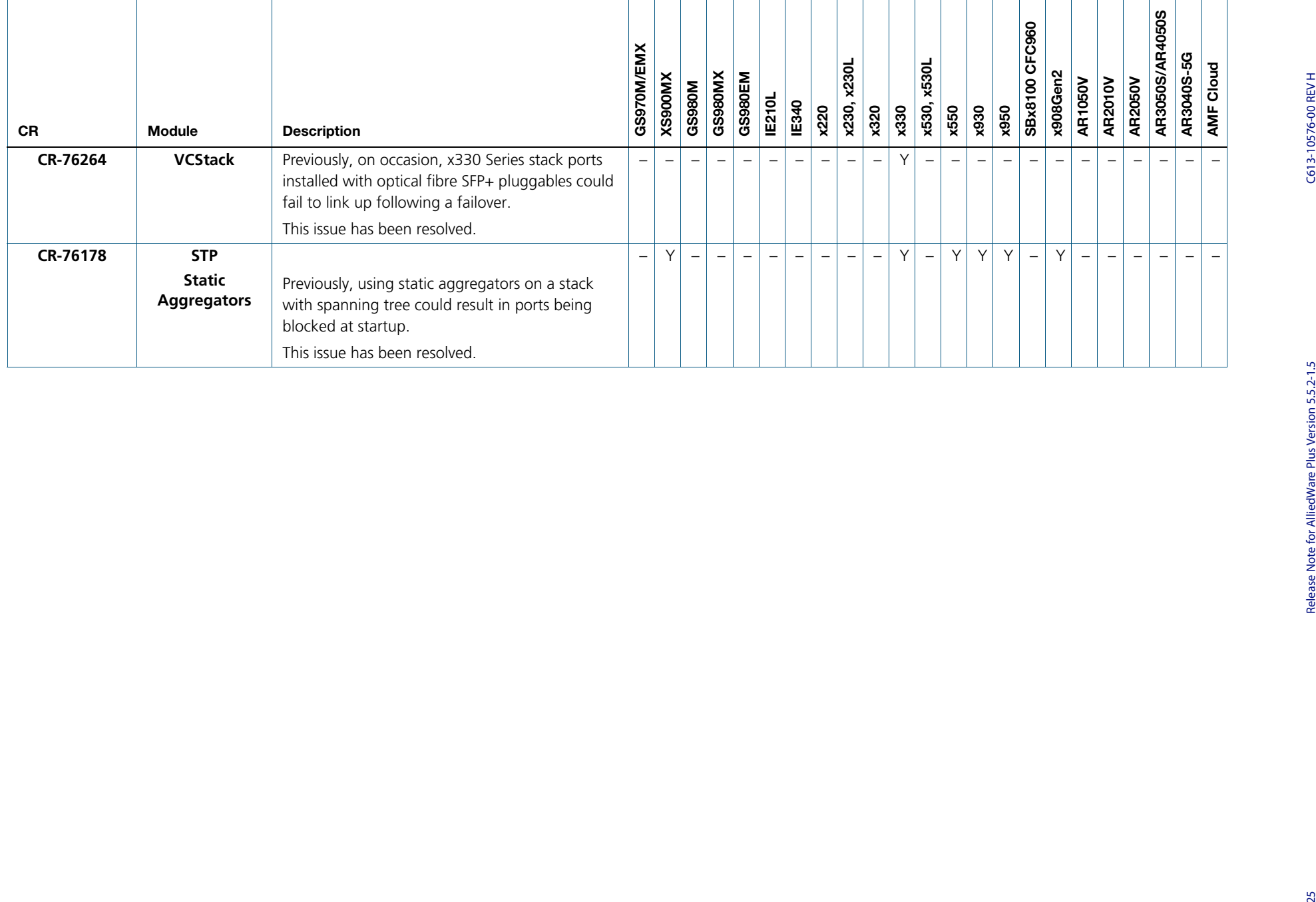

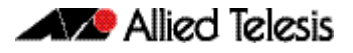

## <span id="page-28-0"></span>**What's New in Version 5.5.2-1.2**

Product families supported by this version:

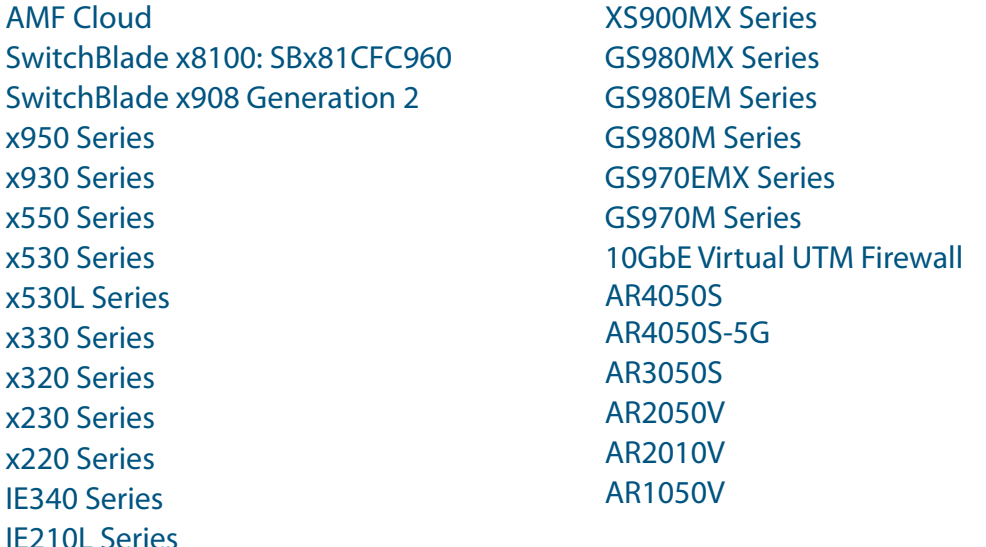

# <span id="page-28-1"></span>**Introduction**

This release note describes the new features in AlliedWare Plus software version 5.5.2-1.2.

Software file details for this version are listed in [Table 1](#page-29-0) on the next page. You can obtain the software files from the [Software Download area of the Allied Telesis website.](http://www.alliedtelesis.com/services-and-support/support/software) Log in using your assigned email address and password.

For instructions on how to upgrade to this version, see ["Installing this Software Version"](#page-61-1)  [on page 59](#page-61-1).

For instructions on how to update the web-based GUI, see ["Accessing and Updating the](#page-63-1)  [Web-based GUI" on page 61.](#page-63-1) The GUI offers easy visual monitoring and configuration of your device.

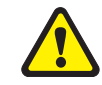

**Caution:** Using a software version file for the wrong device may cause unpredictable results, including disruption to the network.

Information in this release note is subject to change without notice and does not represent a commitment on the part of Allied Telesis, Inc. While every effort has been made to ensure that the information contained within this document and the features and changes described are accurate, Allied Telesis, Inc. can not accept any type of liability for errors in, or omissions arising from, the use of this information.

The following table lists model names and software files for this version:

#### <span id="page-29-0"></span>Table 1: Models and software file names

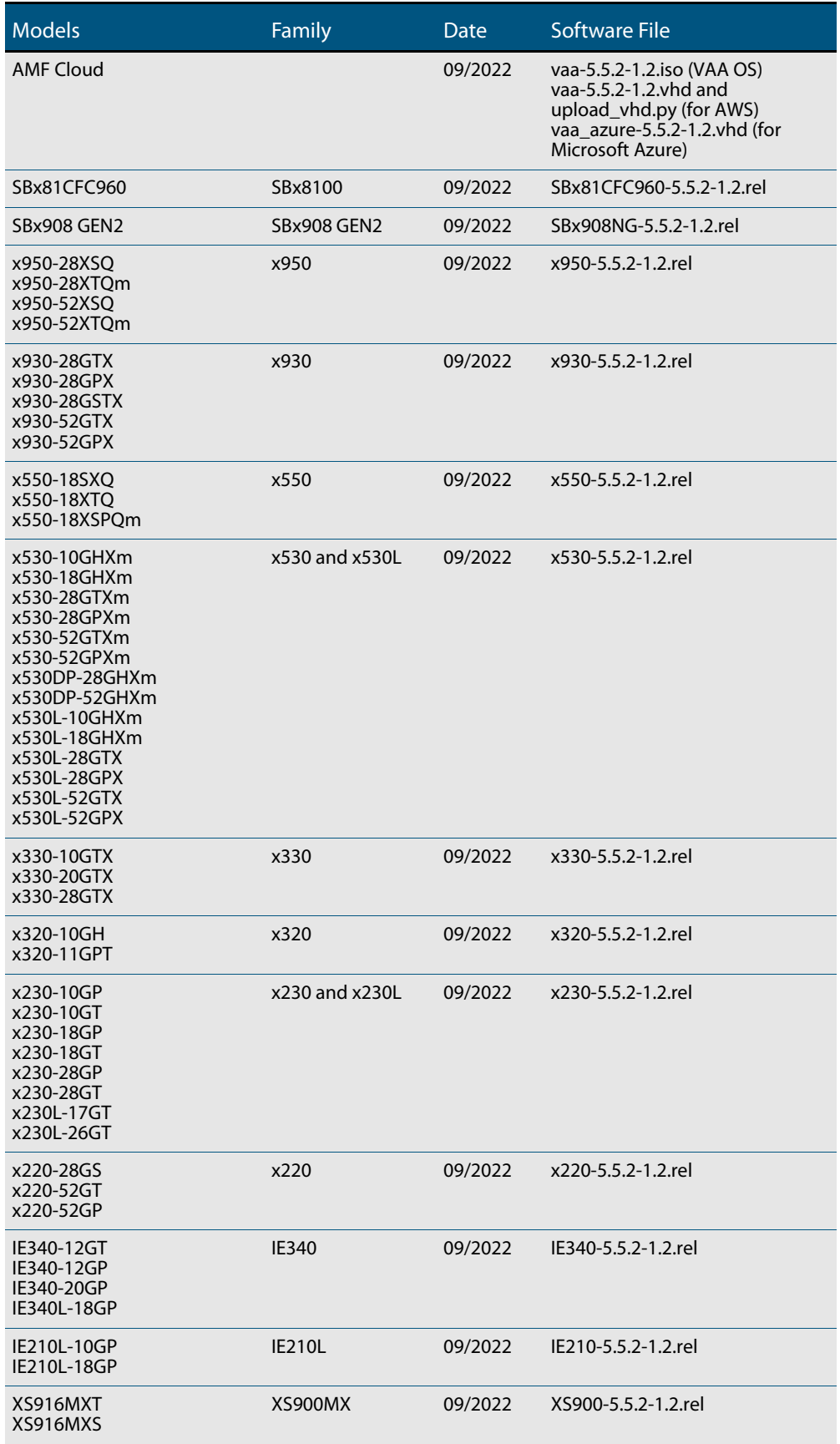

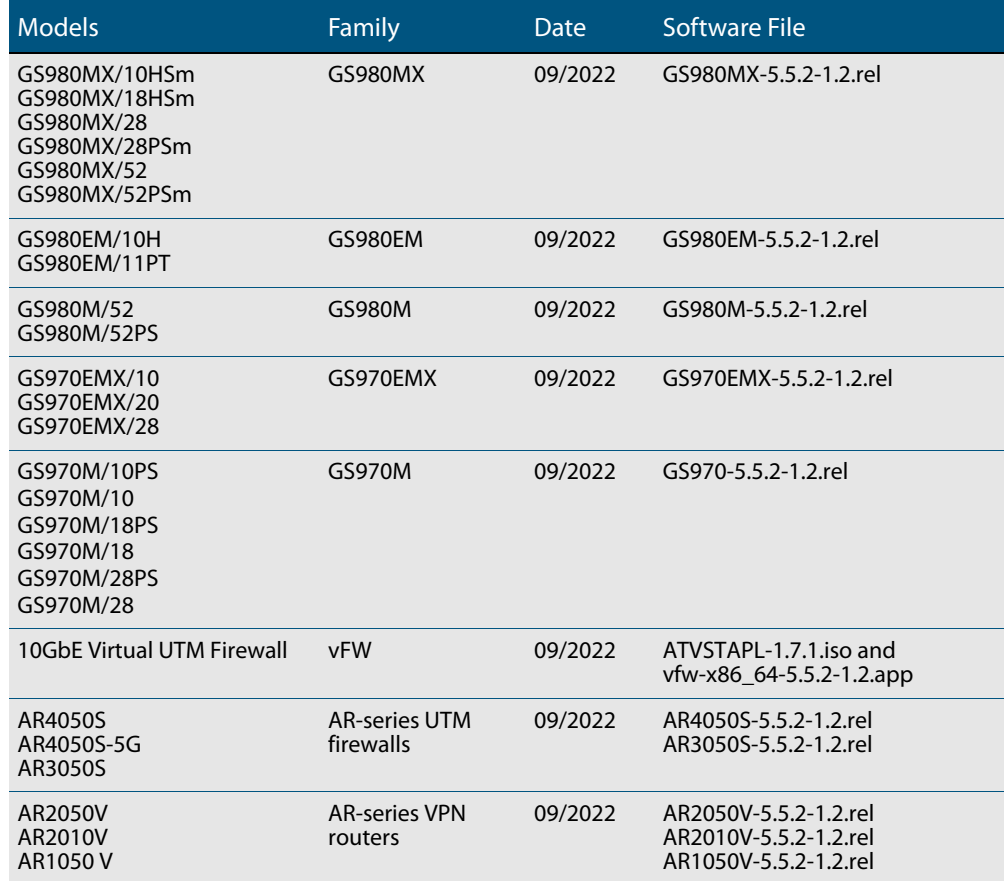

#### Table 1: Models and software file names (cont.)

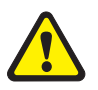

**Caution**: Software version 5.5.2-1.x requires a release license for the SBx908 GEN2 and SBx8100 switches. If you are using either of these switches, make sure that each switch has a 5.5.2 license certificate before you upgrade.

Once an SBx908 GEN2 or SBx8100 switch has a version 5.5.2 license installed, that license also covers all later 5.5.2 versions, including 5.5.2-1.x. Such switches do not need a new license before upgrading to later versions.

Contact your authorized Allied Telesis support center to obtain a license. For details, see:

- ["Licensing this Version on an SBx908 GEN2 Switch" on page 55](#page-57-1) and
- *["Licensing this Version on an SBx8100 Series CFC960 Control Card" on page 57](#page-59-1).*

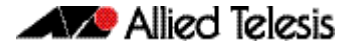

#### Unsupported devices

Version 5.5.2-1.x does not support:

- GS900MX and GS900MPX Series
- FS980M Series
- IE200 Series
- IE300 Series
- IE510-28GSX switches
- x310 Series
- x510, x510L and x510DP Series
- IX5-28GPX switches

The last version to support the above switches is 5.5.1-2.x.

### ISSU (In-Service Software Upgrade) on SBx8100 with CFC960

The 5.5.2-1.2 software version is ISSU compatible with previous software versions.

### <span id="page-31-0"></span>**New Features and Enhancements**

This section summarizes the new features and enhancements in 5.5.2-1.2:

### SSH and secure key exchange algorithms

**CR-77520** In this release, an optional new parameter **exclude-nist-curves** has been added to the command **ssh server secure-kex**. The new parameter allows you to specify only key exchange algorithms which are currently considered as best current practice to be used by the SSH server.

```
The new syntax is:
ssh server secure-kex [exclude-nist-curves|]
```
If **exclude-nist-curves** is specified, NIST based curves key exchange algorithms are excluded from the list of allowable key exchange algorithms used by the SSH server. This means the following algorithms are used:

- curve25519-sha256@libssh.org
- diffie-hellman-group-exchange-sha256

Also this release introduces a new command **(no) ssh server secure-hostkey** that allows you to exclude NIST curves based hostkey algorithms.

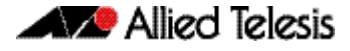

If this command is specified, the hostkey algorithms used by the SSH server will be:

- ssh-ed25519
- rsa-sha2-256
- rsa-sha2-512

Consequently, there is a change of definition for the **ssh server secure-algs** command. In this release, the command also implicitly enables **ssh server secure-hostkey**.

Also note that if the command **ssh server secure-kex exclude-nist-curves** is specified along with all of the following commands:

```
ssh server secure-mac
ssh server secure-ciphers
ssh server secure-hostkey
```
they are not equal to the command **ssh server secure-algs**.

The command **ssh server secure-algs** is equivalent to the following commands being specified:

```
ssh server secure-kex
ssh server secure-mac
ssh server secure-ciphers
ssh server secure-hostkey
```
Another enhancement included with this software release, is the ability for AlliedWare Plus devices to auto-generate the ed25519 hostkey automatically, if it does not exist on the device. Also, you can create ed25519 hostkey/userkey pairs manually, using the following new commands:

crypto key generate hostkey ed25519 crypto key generate userkey USERNAME ed25519

and destroy the key using the commands:

```
crypto key destroy hostkey (rsa|ecdsa|ed25519)
crypto key destroy userkey USERNAME (rsa|dsa|rsa1|ecdsa|
ed25519)
```
Lastly, both the AlliedWare Plus SSH server and client now also include the ED25519 hostkey algorithm as the default hostkey algorithm used in SSH communication.

ISSU: Effective when CFCs upgraded.

To see how to find full documentation about all features on your product, see ["Obtaining](#page-56-2)  [User Documentation" on page 54.](#page-56-2)

## **Issues Resolved in Version 5.5.2-1.2**

This AlliedWare Plus maintenance version includes the following resolved issues:

<span id="page-33-0"></span>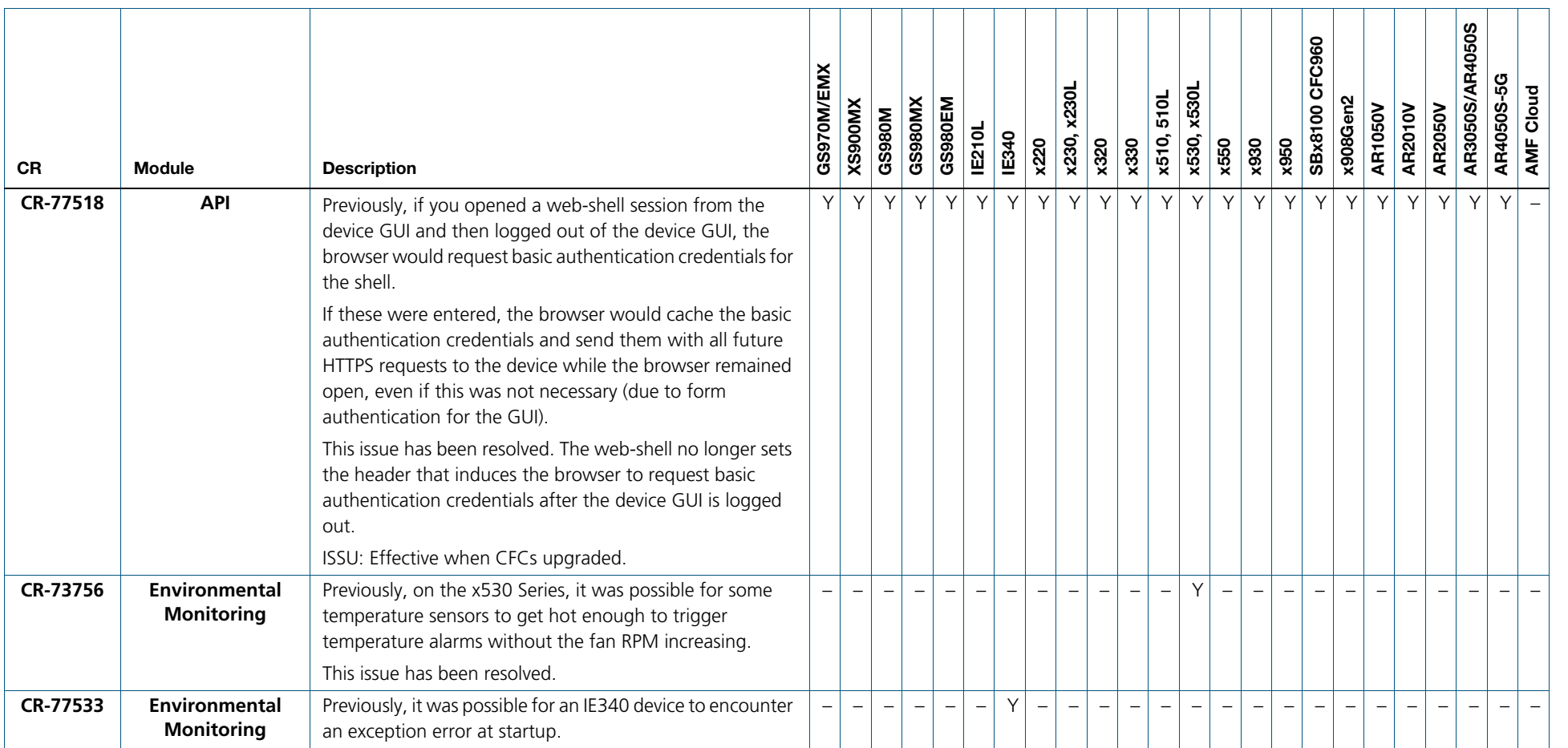

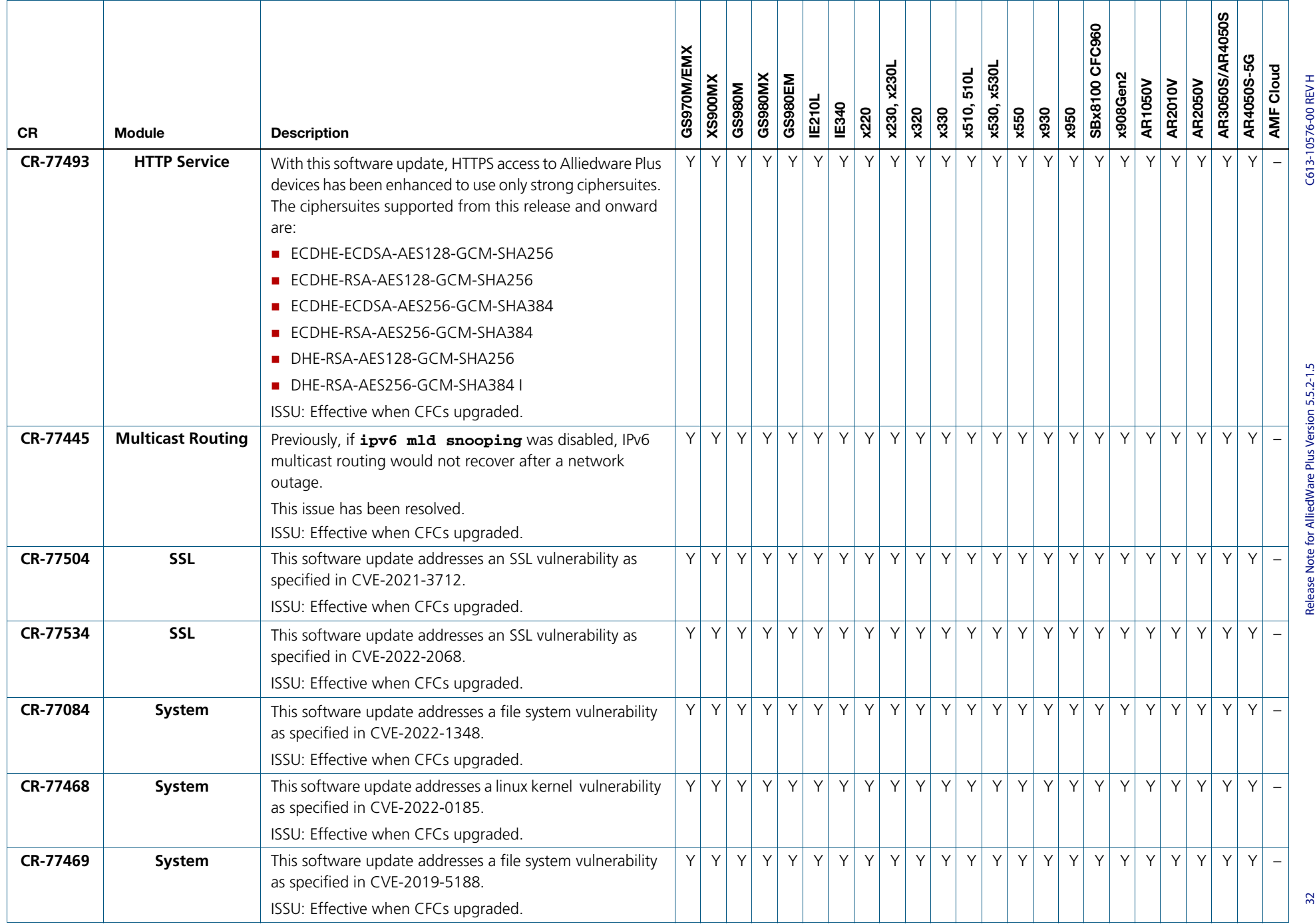

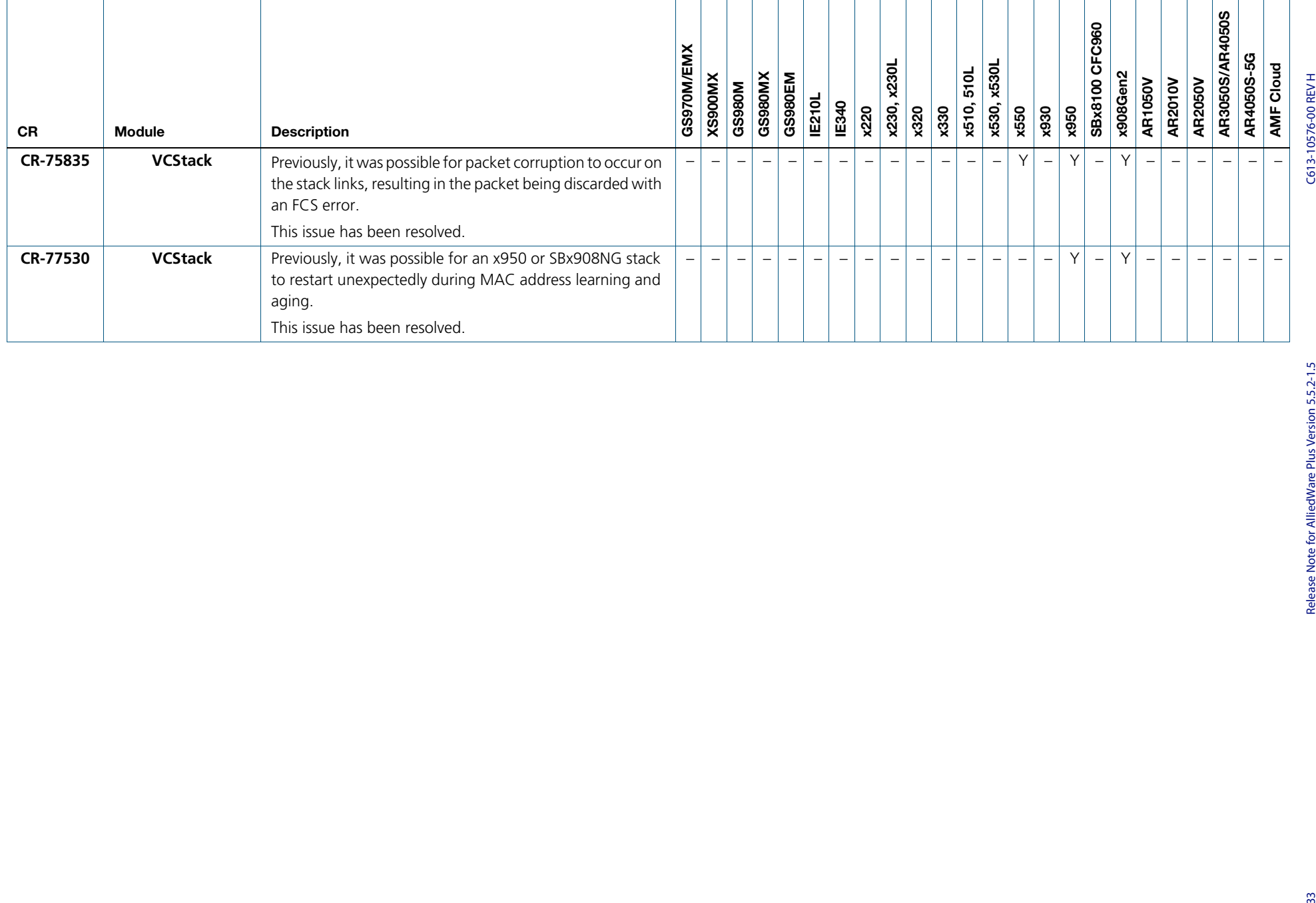

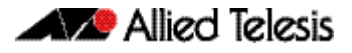

## <span id="page-36-0"></span>**What's New in Version 5.5.2-1.1**

Product families supported by this version:

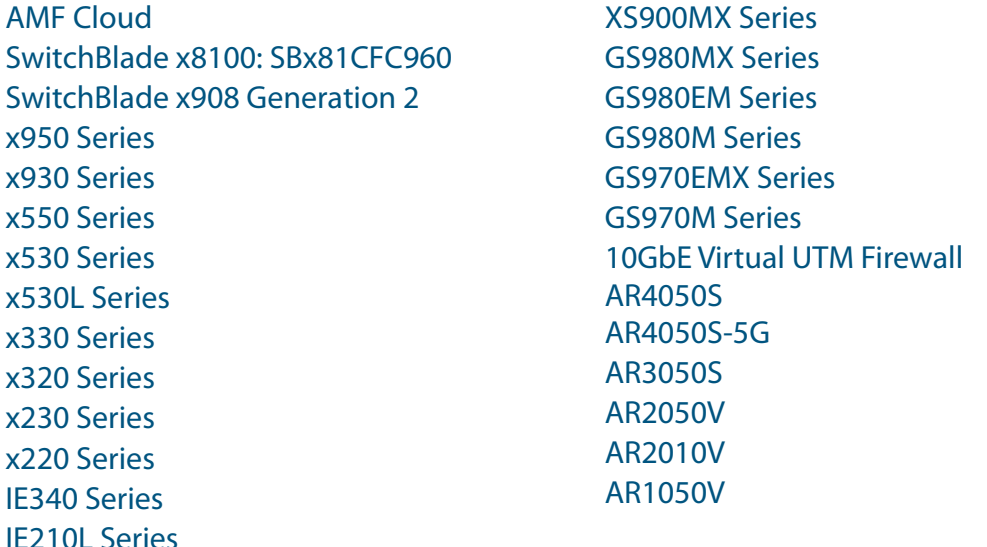

# <span id="page-36-1"></span>**Introduction**

This release note describes the new features in AlliedWare Plus software version 5.5.2-1.1.

Software file details for this version are listed in [Table 1](#page-37-0) on the next page. You can obtain the software files from the [Software Download area of the Allied Telesis website.](http://www.alliedtelesis.com/services-and-support/support/software) Log in using your assigned email address and password.

For instructions on how to upgrade to this version, see ["Installing this Software Version"](#page-61-1)  [on page 59](#page-61-1).

For instructions on how to update the web-based GUI, see ["Accessing and Updating the](#page-63-1)  [Web-based GUI" on page 61.](#page-63-1) The GUI offers easy visual monitoring and configuration of your device.

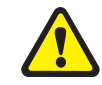

**Caution:** Using a software version file for the wrong device may cause unpredictable results, including disruption to the network.

Information in this release note is subject to change without notice and does not represent a commitment on the part of Allied Telesis, Inc. While every effort has been made to ensure that the information contained within this document and the features and changes described are accurate, Allied Telesis, Inc. can not accept any type of liability for errors in, or omissions arising from, the use of this information.

The following table lists model names and software files for this version:

#### <span id="page-37-0"></span>Table 1: Models and software file names

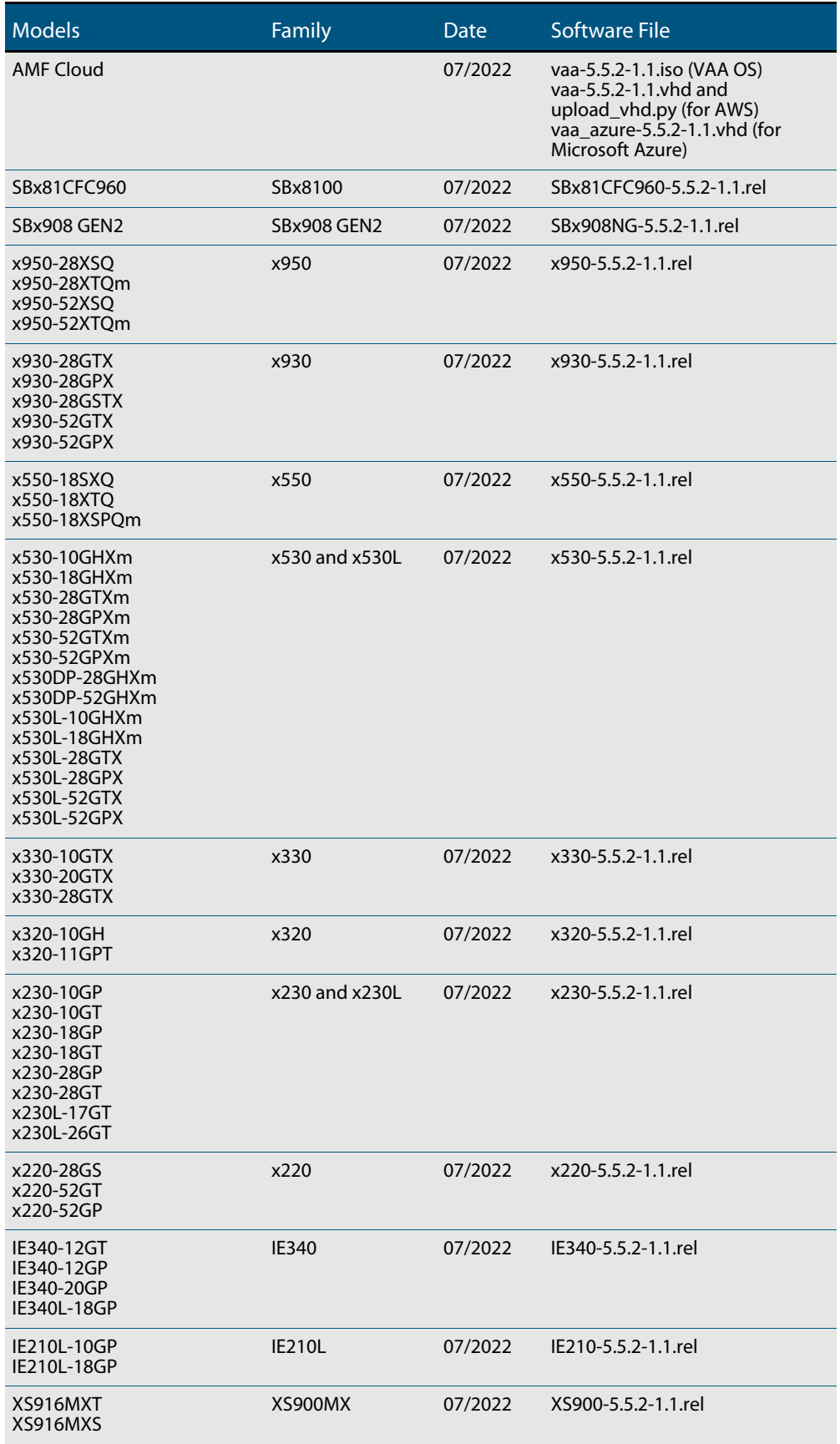

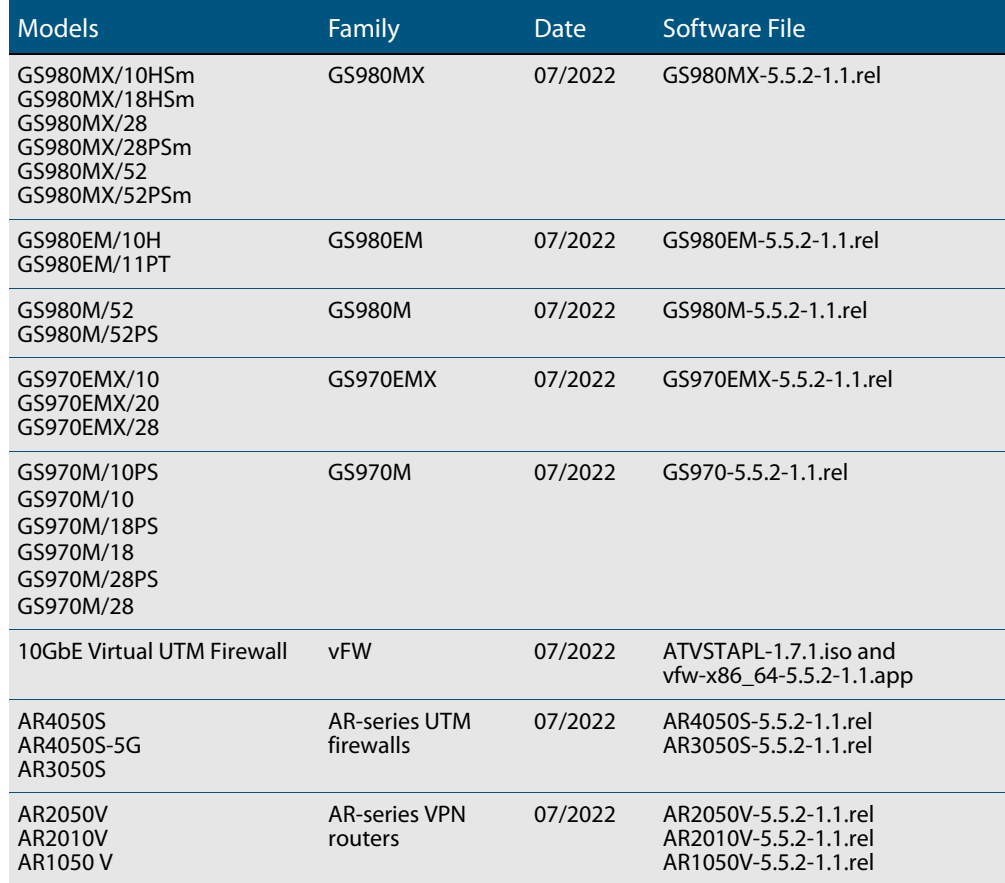

Table 1: Models and software file names (cont.)

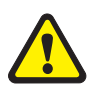

**Caution**: Software version 5.5.2-1.x requires a release license for the SBx908 GEN2 and SBx8100 switches. If you are using either of these switches, make sure that each switch has a 5.5.2 license certificate before you upgrade.

Once an SBx908 GEN2 or SBx8100 switch has a version 5.5.2 license installed, that license also covers all later 5.5.2 versions, including 5.5.2-1.x. Such switches do not need a new license before upgrading to later versions.

Contact your authorized Allied Telesis support center to obtain a license. For details, see:

- ["Licensing this Version on an SBx908 GEN2 Switch" on page 55](#page-57-1) and
- *["Licensing this Version on an SBx8100 Series CFC960 Control Card" on page 57](#page-59-1).*

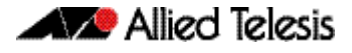

### Unsupported devices

Version 5.5.2-1.x does not support:

- GS900MX and GS900MPX Series
- FS980M Series
- IE200 Series
- IE300 Series
- IE510-28GSX switches
- x310 Series
- x510, x510L and x510DP Series
- IX5-28GPX switches

The last version to support the above switches is 5.5.1-2.x.

### ISSU (In-Service Software Upgrade) on SBx8100 with CFC960

The 5.5.2-1.1 software version is not ISSU compatible with previous software versions.

### <span id="page-39-0"></span>**New Features and Enhancements**

This section summarizes the new features and enhancements in 5.5.2-1.1:

- ["Management Features on VRF-lite" on page 38](#page-40-1)
- ["Bi-directional Forwarding Detection \(BFD\) enhancements" on page 38](#page-40-0)
- ["VCStack and aggregator enhancements for VxLAN" on page 39](#page-41-1)
- ["OpenFlow trustpoints" on page 39](#page-41-0)
- ["Improved authentication methods for SSL-VPN: two-factor authentication and LDAP"](#page-42-0)  [on page 40](#page-42-0)
- ["Tunnel inline-processing" on page 41](#page-43-1)
- ["Excluding flows from Web Redirect by specifying their IP address" on page 41](#page-43-0)
- *"*Auto-completion of application names and entities" on page 42
- *"*Enhancements to port authentication with IP phones" on page 42
- ["Triggers based on environment sensor changes" on page 43](#page-45-0)
- *"*Update to the method used for hashing passwords" on page 43
- ["Enable or disable TCP port forwarding on the SSH server" on page 43](#page-45-2)
- ["Increase to number of wireless Channel Blanket VAPs" on page 44](#page-46-0)
- ["Use a USB stick to turn on wireless Emergency Mode" on page 44](#page-46-1)
- ["Increase to number of MAC address filter entries for wireless controller" on page 45](#page-47-0)

To see how to find full documentation about all features on your product, see ["Obtaining](#page-56-2)  [User Documentation" on page 54.](#page-56-2)

#### <span id="page-40-1"></span>Management Features on VRF-lite

Available on all AlliedWare Plus devices that support VRF-lite

From 5.5.2-1.1 onwards, a number of additional AlliedWare Plus management features can be constrained to a named VRF.

These features either operate as clients or servers. For the servers, if the server is configured with a named VRF, clients will only be able to connect to the server from within the same VRF. For clients, if the client is configured with a named VRF, it will only be able to connect to a server through an interface that is also contained in the same named VRF. If a VRF is not specified in the configuration, the feature will reside in the global VRF as per previous behavior.

For more information about VRF-lite, see the [VRF-lite Feature Overview and Configuration](https://www.alliedtelesis.com/documents/vrf-lite-feature-overview-and-configuration-guide)  [Guide.](https://www.alliedtelesis.com/documents/vrf-lite-feature-overview-and-configuration-guide)

Utilities that are newly available within a VRF domain include:

- **Some network and file management utilities** see the Configuration and File Management Feature Overview and Configuration Guide
- **SSH** see the SSH Feature Overview and Configuration Guide
- **Syslog** see the Logging Feature Overview and Configuration Guide
- **DNS** see the DNS Feature Overview and Configuration Guide
- **SNMP** see the [S](https://www.alliedtelesis.com/documents/snmp-feature-overview-and-configuration-guide)NMP Feature Overview and Configuration Guide
- **Authentication** see the AAA and Port Authentication Feature Overview and Configuration Guide
- **RADIUS** see the RADIUS Feature Overview and Configuration Guide
- **TACACS**+ see the TACACS+ Feature Overview and Configuration Guide.

Utilities that remain unavailable within a VRF domain include:

- Telnet Server
- SNMP Server
- NTP Server

### <span id="page-40-0"></span>Bi-directional Forwarding Detection (BFD) enhancements

Available on SBx8100, SBx908 GEN2, x950, x930, and x530 Series switches

From 5.5.2-1.1 onwards, Bi-directional Forwarding Detection (BFD) is now supported on x530 Series switches, in addition to the SBx8100, SBx908 GEN2, x950, and x930 Series.

BFD provides a consistent failure detection method for network administrators, in addition to fast forwarding path failure detection. The network administrator can use BFD to detect forwarding path failures at a uniform rate, rather than the variable rates seen with different routing protocol hello mechanisms.

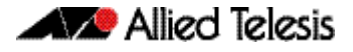

In addition, the following new features have also been added:

- BFD supports applying profiles to OSPF multihop and IPv4 static routes.
- BFD supports VRF-Lite for OSPF, BGP, and IPv4 static routes.

For more information, see the [Bi-directional Forwarding Detection \(BFD\) Feature](https://www.alliedtelesis.com/documents/bfd-layer3-feature-overview-and-configuration-guide)  [Overview and Configuration Guide](https://www.alliedtelesis.com/documents/bfd-layer3-feature-overview-and-configuration-guide).

#### <span id="page-41-1"></span>VCStack and aggregator enhancements for VxLAN

Available on SBx908 GEN2, x950, and x530 Series switches

From 5.5.2-1.1 onwards, VXLAN is supported on 2-member VCStack installations on SBx908 GEN2 and x950. Previously, VCStack was only supported on x530 Series switches.

As part of this enhancement, VxLAN now supports link aggregators as downlinks and uplinks. Previously, aggregators were only supported on x530 Series and only as downlinks.

For more information on VxLAN, see the [VxLAN Feature Overview and Configuration](https://www.alliedtelesis.com/documents/vxlan-feature-overview-and-configuration-guide)  [Guide. F](https://www.alliedtelesis.com/documents/vxlan-feature-overview-and-configuration-guide)or more information on VCStack, see the [VCStack Feature Overview and](https://www.alliedtelesis.com/documents/virtual-chassis-stacking-vcstack-feature-overview-and-configuration-guide)  [Configuration Guide.](https://www.alliedtelesis.com/documents/virtual-chassis-stacking-vcstack-feature-overview-and-configuration-guide)

#### <span id="page-41-0"></span>OpenFlow trustpoints

Available on all AlliedWare Plus devices that support OpenFlow

From 5.5.2-1.1 onwards, all trustpoints are supported. Prior to this release, only the 'local' self-signed trustpoint was supported.

To connect over TLS, every OpenFlow switch must have a unique private/public key pair and a certificate that signs the public key. A **trustpoint** is a named set of files including a private key and signed certificate that allows secure connection using SSL.

For more information on configuring OpenFlow and trustpoints, see the [OpenFlow](https://www.alliedtelesis.com/nz/documents/openflow-feature-overview-and-configuration-guide)  [Feature Overview and Configuration Guide.](https://www.alliedtelesis.com/nz/documents/openflow-feature-overview-and-configuration-guide)

### <span id="page-42-0"></span>Improved authentication methods for SSL-VPN: two-factor authentication and LDAP

Available on all AlliedWare Plus devices that support OpenVPN and AAA authentication.

From 5.5.2-1.1 onwards, SSL OpenVPN authentication supports two-factor authentication using Google authenticator, and authentication via LDAP.

**Two-factor authentication** (2FA) - supported for OpenVPN only.

2FA increases authentication security by requiring a second method of authentication. This AlliedWare Plus version supports 2FA for OpenVPN connections via a mobile authenticator app using TOTP and HOTP as described in RFC-6238 and RFC-4226. One well-known implementation of this is Google authenticator.

 **Lightweight Directory Access Protocol** (LDAP) - supported for OpenVPN and other authentication types.

LDAP:

- « is an authentication protocol that facilitates user access to various IT resources e.g. applications, servers, networking equipment, and file servers. LDAP is also leveraged as a directory store of information about users, and can be used to locate individuals, organizations, and devices on a network.
- « can be used when connecting to internal networks over OpenVPN. Although both LDAP and RADIUS are interchangeable on AlliedWare Plus devices as an authentication protocol, LDAP is added because of its ability to interact with directory services such as Microsoft's Active Directory (AD).

#### Configuring 2FA

With an existing working OpenVPN configuration on your AlliedWare Plus device, adding two-factor authentication is simple and requires the following actions:

- enable the 2FA service
- create a 2FA user and load a shared secret key into the users mobile device
- enable 2FA in the OpenVPN via AAA configuration.

From then on all connections to OpenVPN will require two-factor authentication. There are also a number of global options that can be used to change certain behaviors of the feature, like whether to allow users with no 2FA configuration to connect.

#### Configuring LDAP

To enable a user to connect to an internal network through OpenVPN, you simply:

- configure an LDAP server to connect to
- create a LDAP server group for AAA login
- enable LDAP authentication of OpenVPN tunnels globally.

For more detailed information on configuring 2FA, see the [OpenVPN Feature Overview](https://www.alliedtelesis.com/documents/openvpn-feature-overview-and-configuration-guide)  [Guide](https://www.alliedtelesis.com/documents/openvpn-feature-overview-and-configuration-guide). For LDAP, see the [LDAP Feature Overview and Configuration Guide.](https://www.alliedtelesis.com/documents/ldap-feature-overview-and-configuration-guide)

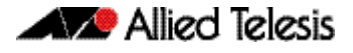

#### <span id="page-43-1"></span>Tunnel inline-processing

Available on vFW, AR4050S, AR4050S-5G, AR3050S, AR2050V, AR2010V, and AR1050V

From version 5.5.2-1.1 onwards, you can use **tunnel inline-processing** to improve the forwarding performance of incoming application traffic. Use this feature when traffic is encapsulated within an encrypted VPN and subsequently processed and identified via Deep Packet Inspection (DPI).

Tunnel inline-processing is useful because it means packets are decrypted before being analysed and processed via the DPI engine. This is especially important for VPN traffic, where you actually want to identify application traffic transported within the IPSEC VPN, rather than the outer encrypted IPsec VPN headers.

This also avoids the need to configure tunnel security-reprocessing, which is the alternative, less efficient option. With tunnel security-reprocessing configured, the DPI engine processes incoming VPN traffic twice (before and after decryption), in order to identify incoming application traffic transported via an encrypted VPN.

**New commands** For example, to enable tunnel inline-processing on tunnel 0, use the following commands:

awplus# configure terminal awplus(config)# interface tunnel0 awplus(config-if)# tunnel inline-processing

Use the following command to display tunnel inline-processing counters:

awplus# show tunnel inline-processing counters

For more information on tunnel inline-processing, see the [IPsec Feature Overview and](https://www.alliedtelesis.com/nz/documents/internet-protocol-security-ipsec-feature-overview-and-configuration-guide)  [Configuration Guide](https://www.alliedtelesis.com/nz/documents/internet-protocol-security-ipsec-feature-overview-and-configuration-guide)

### <span id="page-43-0"></span>Excluding flows from Web Redirect by specifying their IP address

Available on vFW, AR4050S, AR4050S-5G, AR3050S, AR2050V, and AR2010V

From 5.5.2-1.1 onwards, a new exclusion method has been added to Web Redirect. You can now specify flows to exclude from being redirected by entering their destination IP or IPv6 address or subnet. Previously, you could exclude flows on the basis of their destination URL but not their destination IP address.

To exclude by IP address, use the following commands:

```
awplus# configure terminal
awplus(config)# web-redirect
awplus(config-web-redirect)# exclude dst-ip <address>
```
For more information on configuring Web Redirect, see the [Web Redirect Feature](https://www.alliedtelesis.com/documents/web-redirect-feature-overview-and-configuration-guide)  [Overview and Configuration Guide.](https://www.alliedtelesis.com/documents/web-redirect-feature-overview-and-configuration-guide)

### <span id="page-44-0"></span>Auto-completion of application names and entities

Available on vFW, AR4050S, AR4050S-5G, AR3050S, AR2050V, AR2010V, and AR1050V

From 5.5.2-1.1 onwards, it is easier to specify the name of an existing DPI application or firewall entity in commands. Previously, you had to type the whole application or entity name into the command line. Now, you can use the tab key to auto-complete names.

This affects a number of commands, including:

- the firewall **rule** command
- the firewall **connection-limit** command
- the NAT **rule** command
- the web-control **rule** command
- the web-control **bypass-web-control** command
- the policy-based routing **ip policy-route** and **ipv6 policy-route** commands
- the **application** command
- the traffic-control **rule** command.

### <span id="page-44-1"></span>Enhancements to port authentication with IP phones

#### Available on all devices that support port authentication

From 5.5.2-1.1 onwards, two new port authentication options exist to increase security for networks with IP phones. Both options prevent unwanted supplicants from connecting to the network when a host (e.g. a PC) connects to an AlliedWare Plus NAS via an IP phone.

In this situation, you mostly want to allow only that host and phone to connect via the port on the NAS. There are now two ways you can do this:

- Specify how many tagged and untagged VLANs can authenticate on a port, or
- Specify that a port can have a single voice and a single data supplicant

For details of each of these options, and step-by-step configuration examples, see "Limit the number of supplicants when connecting via an IP phone" in the [AAA and Port](https://www.alliedtelesis.com/nz/configure/awc-with-vista-manager-mini-user-guide)  [Authentication Feature Overview and Configuration Guide](https://www.alliedtelesis.com/nz/configure/awc-with-vista-manager-mini-user-guide).

#### <span id="page-45-0"></span>Triggers based on environment sensor changes

Available on all AlliedWare Plus devices that have environment sensors

From 5.5.2-1.1 onwards, you can create triggers that will activate when the device's environment sensors detect an event, and run commands of your choice. Environment sensor events are shown in the output of the command **show system environment,** and include device temperature, power settings, voltage, and fan speed.

Depending on the device and sensor, you can create a trigger to run when:

- the sensor's state changes, for example when a loss of power is detected for a power supply, or when power is restored, or both.
- the sensor's reading crosses a high or low threshold, for example when the device temperature becomes too high, or returns to normal, or both.

For the details of these options and a step-by-step configuration guide, see the [Triggers](https://www.alliedtelesis.com/documents/triggers-feature-overview-and-configuration-guide)  [Feature Overview and Configuration Guide.](https://www.alliedtelesis.com/documents/triggers-feature-overview-and-configuration-guide)

### <span id="page-45-1"></span>Update to the method used for hashing passwords

Available on all AlliedWare Plus devices

AlliedWare Plus devices store user passwords in configuration files in hashed form. From 5.5.2-1.1 onwards, the hash method for these passwords has been upgraded.

### <span id="page-45-2"></span>Enable or disable TCP port forwarding on the SSH server

All AlliedWare Plus devices that support SSH server

From 5.5.2-1.1 onwards, SSH TCP port forwarding is disabled by default to enhance security. A new command allows you to enable it:

```
awplus# configure terminal
awplus(config)# ssh server tcpforwarding
```
#### <span id="page-46-0"></span>Increase to number of wireless Channel Blanket **VAPs**

Available on all devices that support Vista Manager mini for wireless control

From 5.5.2-1.1 onwards, when an AlliedWare Plus device is acting as a wireless controller, it supports more Virtual Access Points (VAPs) for channel blanket installations on TQ5403, TQ5403e and TQ6602 access points. The new limits are:

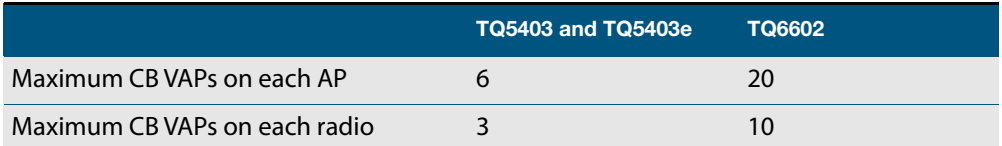

This new limit requires the following firmware version on the AP:

- AT-TQ6602: 7.0.1-1.1 or later
- AT-TQ5403 and AT-TQ5403e: 6.0.1-1.1 or later.

It is also available through Device GUI version 2.12.0 or later on the AlliedWare Plus device that is acting as the wireless controller.

### <span id="page-46-1"></span>Use a USB stick to turn on wireless Emergency Mode

Available on all devices that support Vista Manager mini for wireless control

AlliedWare Plus wireless controllers support Emergency Mode for wireless networks. Emergency Mode makes your wireless network available to the public in an emergency, such as a natural disaster.

From 5.5.2-1.1 onwards, AlliedWare Plus lets you put your wireless network into Emergency Mode by simply inserting a pre-prepared USB stick into the AlliedWare Plus device that is the wireless controller. This enhancement makes it easier to start Emergency Mode, because you don't have log into the AlliedWare Plus device to do so.

To do this using the CLI, insert an empty USB stick into the AlliedWare Plus device and use the following commands:

```
awplus# configure terminal
awplus(config)# wireless
awplus(config-wireless)# emergency-mode usb enable
awplus(config-wireless)# emergency-mode usb key ExampleKey 
description ExampleEmergencyUSB
awplus(config-wireless)# end
awplus# wireless emergency-mode usb mark key ExampleKey
```
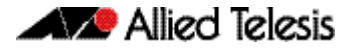

The **key** parameter in the commands **emergency-mode usb key** and **wireless emergency-mode usb mark key** must match.

You can also do this using Device GUI version 2.12.0 or later on the AlliedWare Plus device.

Once you have prepared the USB stick and the AlliedWare Plus device, to put the network into Emergency Mode, just insert the USB stick. As long as the keys on the device and the stick match, emergency mode will automatically activate. The device's port LEDs will blink to indicate it is in emergency mode.

For more information about configuring Emergency Mode, see the [Wireless](https://www.alliedtelesis.com/nz/configure/awc-with-vista-manager-mini-user-guide)  [Management \(AWC\) with Vista Manager mini User Guide.](https://www.alliedtelesis.com/nz/configure/awc-with-vista-manager-mini-user-guide)

#### <span id="page-47-0"></span>Increase to number of MAC address filter entries for wireless controller

Available on all devices that support Vista Manager mini for wireless control. The increase applies to TQ6702 GEN2, TQ6602 GEN2, TQm6702 GEN2, and TQm6602 GEN2. Several other APs already support 3048 MAC address filter entries.

From 5.5.2-1.1 onwards, when an AlliedWare Plus device is acting as a wireless controller, it supports filtering up to 3072 MAC addresses on TQ6702 GEN2, TQ6602 GEN2, TQm6702 GEN2, and TQm6602 GEN2 Access Points.

To add a filter entry to a MAC filter with the CLI, use the following commands:

```
awplus# configure terminal
awplus(config)# wireless
awplus(config-wireless)# wireless-mac-filter <filter-id>
awplus(config-wireless)# filter-entry <mac-address>
[description <description>]
```
Alternatively, the Device GUI makes it easy to add a large number of filter entries, by uploading a CSV file.

# <span id="page-48-0"></span>**Important Considerations Before Upgrading**

Please read this section carefully before upgrading.

This section describes changes that are new in 5.5.2-1.x and may affect your device or network behavior if you upgrade:

- [Limits to Upgrade Compatibility on SwitchBlade x908 GEN2, x950 and x930 Series](#page-48-1)  [Switches](#page-48-1)
- [Changes that may affect device or network configuration](#page-51-1)

It also describes the new version's compatibility with previous versions for:

- [Software release licensing](#page-51-0)
- [Upgrading a VCStack with rolling reboot](#page-52-0)
- [Forming or extending a VCStack with auto-synchronization](#page-53-0)
- [AMF software version compatibility](#page-54-0)
- [Upgrading all devices in an AMF network](#page-54-1)

Please check previous release notes for other important considerations. For example, if you are upgrading from a 5.5.1-1.x version, please check the 5.5.1-2.x and 5.5.2-0.x release note. Release notes are available from our website, including:

- [5.5.2-x.x release notes](https://www.alliedtelesis.com/relnote/release-notes-alliedware-plus-552)
- [5.5.1-x.x release notes](https://www.alliedtelesis.com/relnote/release-notes-alliedware-plus-551)
- [5.5.0-x.x release notes](https://www.alliedtelesis.com/documents/release-notes-alliedware-plus-550)
- [5.4.9-x.x release notes](https://www.alliedtelesis.com/documents/release-notes-alliedware-plus-549)
- [5.4.8-x.x release notes](https://www.alliedtelesis.com/documents/release-notes-alliedware-plus-548)
- [5.4.7-x.x release notes](http://www.alliedtelesis.com/documents/new-and-enhanced-features-alliedware-plus-547)
- [5.4.6-x.x release notes](http://www.alliedtelesis.com/documents/new-and-enhanced-features-alliedware-plus-546-major-and-minor-versions-546-xx)

### <span id="page-48-1"></span>Limits to Upgrade Compatibility on SwitchBlade x908 GEN2, x950 and x930 Series Switches

These switches can only be upgraded to the most recent firmware versions from specified older firmware versions. If you attempt to upgrade from other older firmware versions, the firmware becomes corrupt and the switch will not boot up.

**The solution** Before upgrading to the latest firmware version, upgrade to one of the specified older versions. See ["Details for SBx908 GEN2 and x950 Series" on page 47](#page-49-0) and ["Details](#page-50-0)  [for x930 Series" on page 48](#page-50-0) for details.

#### **Affected Products**

The following models could be affected:

#### x930 Series running any bootloader version x950 Series running bootloader versions older than 6.2.24 SBx908 GEN2 running bootloader versions older than 6.2.24 x930-28GTX x950-28XSQ SBx908 GEN2 x930-28GPX x950-28XTQm x930-52GTX x930-52GPX x930-28GSTX

For SBx908 GEN2 and x950 Series, the restriction only applies to switches running bootloader versions older than 6.2.24.

#### Recovering from upgrading from an incompatible version

If you try to upgrade from an incompatible firmware version, the switch will not finish booting up. If this happens, you can recover by using the bootloader menu to boot with a compatible version from an alternative source, such as a USB stick. See the [Bootloader and](https://www.alliedtelesis.com/documents/bootloader-and-startup-feature-overview-and-configuration-guide)  [Startup Feature Overview and Configuration Guide](https://www.alliedtelesis.com/documents/bootloader-and-startup-feature-overview-and-configuration-guide) for details.

#### <span id="page-49-0"></span>Details for SBx908 GEN2 and x950 Series

For these switches, **versions 5.5.0-0.1** and later are affected, on switches where the bootloader is older than 6.2.24. If your bootloader is older than 6.2.24, you **cannot** upgrade to versions 5.5.0-0.1 and later directly from:

- 5.4.9-1.x
- 5.4.9-0.x
- any version before 5.4.8-2.12.

Instead, before upgrading from one of those versions to 5.5.0-0.1 or later, make sure your switch is running one of these specified versions:

- 5.4.8-2.12 or a later 5.4.8-2.x version
- 5.4.9-2.1 to 5.4.9-2.4.

If it is not, upgrade to one of these versions before upgrading to the desired 5.5.x-x.x version.

To see your bootloader and current software version, check the "Bootloader version" and "Software version" fields in the command:

awplus# show system

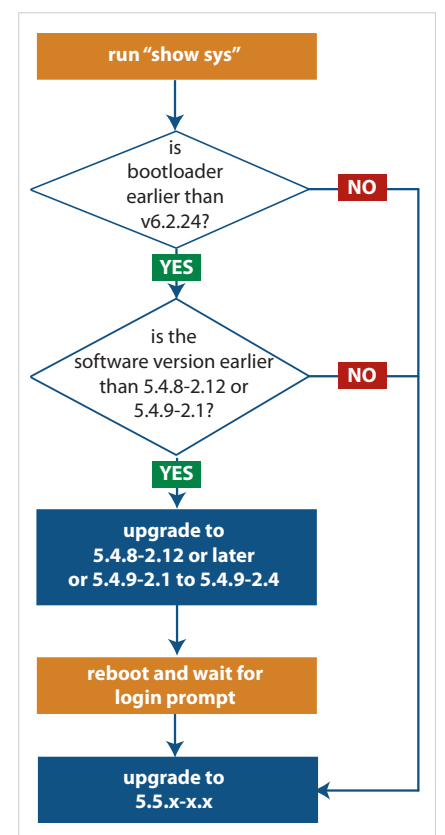

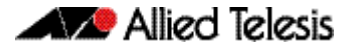

#### <span id="page-50-0"></span>Details for x930 Series

For these switches, **versions 5.5.1-2.1** and later are affected, on switches with all bootloaders. You **cannot** upgrade to versions 5.5.1-2.1 and later directly from:

- $\blacksquare$  5.5.1-1.3 or earlier
- 5.5.1-0.x
- 5.5.0-2.11 or earlier
- 5.5.0-1.x
- 5.5.0-0.x
- any version before 5.4.9-2.7.

Instead, before upgrading from one of those versions to 5.5.1-2.1 or later, make sure your switch is running one of these specified versions:

- 5.4.9-2.7 or a later 5.4.9-2.x version
- 5.5.0-2.12 or a later 5.5.0-2.x version
- 5.5.1-1.4 or a later 5.5.1-1.x version.

If it is not, upgrade to one of these versions before upgrading to version 5.5.1-2.1 or later.

To see your current software version, check the "Software version" field in the command:

awplus# show system

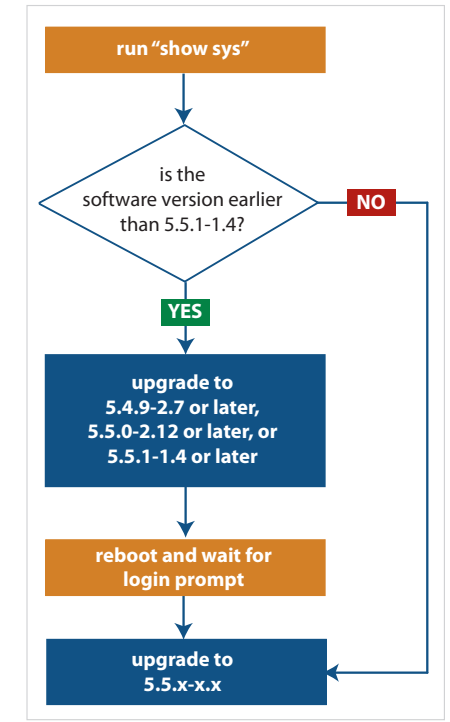

### <span id="page-51-1"></span>Changes that may affect device or network configuration

The following changes may require you to modify your device or network configuration when you upgrade to this release.

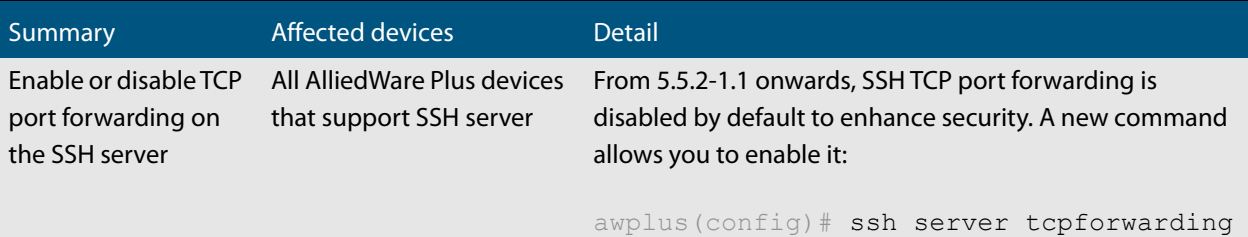

### <span id="page-51-0"></span>Software release licensing

Applies to SBx908 GEN2 and SBx8100 Series switches

Please ensure you have a 5.5.2 license on your switch if you are upgrading to 5.5.2-x.x on your SBx908 GEN2 or SBx8100 switch. To obtain a license, contact your authorized Allied Telesis support center. You will need to provide the MAC addresses of the switches you want to license. For details, see:

- ["Licensing this Version on an SBx908 GEN2 Switch" on page 55](#page-57-1) and
- ["Licensing this Version on an SBx8100 Series CFC960 Control Card" on page 57](#page-59-1).

### <span id="page-52-0"></span>Upgrading a VCStack with rolling reboot

Applies to all stackable AlliedWare Plus switches, except SBx8100

This version supports VCStack "rolling reboot" upgrades. With the **reboot rolling** command, you can reduce downtime when upgrading a VCStack.

**For SBx908 GEN2, x950 and x550 Series switches** You can use rolling reboot to upgrade to this version from:  $\blacksquare$  5.5.2-0.x 5.5.1-x.x  $\blacksquare$  5.5.0-x.x On these switches, you **cannot** use rolling reboot to upgrade to this version from any version earlier than 5.5.0-0.x. **For x530 Series switches using** If you are using DACs (Direct Attach Cables) to connect stack members, you can use rolling

**DAC to stack** reboot to upgrade to this version from:

- 5.5.2-0.x
- 5.5.1-x.x
- $-5.5.0-x.x$
- 5.4.9-0.x (but not 5.4.9-1.x or 5.4.9-2.x)
- $\blacksquare$  5.4.8-2.x

**For other switches and for x530**

Otherwise, you can use rolling reboot to upgrade to this version from:

- **switches using** 5.5.2-0.x
- **SFP+ to stack**  $5.5.1-x.x$ 
	- 5.5.0-x.x
	- 5.4.9-x.x
	- $5.4.8-x.x$
	- 5.4.7-x.x
	- 5.4.6-x.x
	- 5.4.5-x.x
	- $\blacksquare$  5.4.4-1. $x$

#### **To use rolling reboot**

First enter the **boot system** command, which will install the new release file on all stack members. Then enter the **reboot rolling** command.

### <span id="page-53-0"></span>Forming or extending a VCStack with autosynchronization

Applies to all stackable AlliedWare Plus switches

If you create a VCStack from switches that are running different software versions, autosynchronization ensures that all members will run the same software version when they boot up.

If auto-synchronization is not supported between the software versions on the devices in your stack, you need to make sure all devices are running the same version before you connect the stack together.

**For SBx908 GEN2, x950 and x550 Series switches** Auto-synchronization is supported between this version and:  $\blacksquare$  5.5.2-0. $x$ 

- 5.5.1-x.x 5.5.1-0.x
- 5.5.0-x.x

On these switches, auto-synchronization is not supported between this version and any version earlier than 5.5.0-0.x.

**For CFC960 cards in an SBx8100 system**

If you want to combine CFC960 v2 and earlier CFC960 cards in a chassis or stack, make sure that the earlier cards are running 5.5.0-x.x or later before you combine them. This applies whether you:

- add a CFC960 v2 card to a chassis or stack that contains earlier CFC960 cards, or
- add an earlier CFC960 card to a chassis or stack that contains CFC960 v2 cards.

Auto-synchronization will not update the software on the earlier CFC960 cards.

Note that this situation only applies if your chassis or stack includes CFC960 v2 cards that are labeled "SBx81CFC960 v2" on the front panel of the card. All cards that are labeled "SBx81CFC960" are referred to as earlier cards, even if their documentation refers to them as version 2.

If you do combine cards that are running incompatible software, then remove the CFC960 v2 card or cards, update the software on the other cards, and re-install the CFC960 v2 cards.

**For x530 Series switches using DAC to stack** If you are using DACs (Direct Attach Cables) to connect stack members, autosynchronization is supported between this version and:

- 5.5.2-0.x
- $\blacksquare$  5.5.1-x.x
- 5.5.0-x.x
- 5.4.9-0.x (but not 5.4.9-1.x or 5.4.9-2.x)
- 5.4.8-2.x

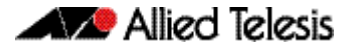

**For other switches** Otherwise, auto-synchronization is supported between this version and:

- **and for x530 switches using**
	- **SFP+ to stack** 5.5.2-0.x
		- 5.5.1-x.x
		- 5.5.0-x.x
		- 5.4.9-x.x
		- 5.4.8-x.x
		- 5.4.7-x.x
		- 5.4.6-2.x
		- 5.4.6-1.2 and all later 5.4.6-1.x versions.

It is not supported between this version and 5.4.6-1.1 or **any** earlier releases.

### <span id="page-54-0"></span>AMF software version compatibility

#### Applies to all AlliedWare Plus devices

We strongly recommend that all nodes in an AMF network run the same software release. However, if this is not possible, then nodes running this version are compatible with nodes running:

- 5.5.2-0.x
- 5.5.1-x.x
- 5.5.0-x.x
- 5.4.9-x.x
- 5.4.8-x.x
- 5.4.7-x.x
- 5.4.6-x.x
- 5.4.5-x.x
- 5.4.4-x.x
- 5.4.3-2.6 or later.

### <span id="page-54-1"></span>Upgrading all devices in an AMF network

Applies to all AlliedWare Plus devices

**This version supports upgrades across AMF networks.** There are two methods for upgrading firmware on an AMF network:

- Reboot-rolling, which upgrades and reboots each node in turn
- Distribute firmware, which upgrades each node, but does not reboot them. This lets you reboot the nodes at a minimally-disruptive time.

You can use either reboot-rolling or distribute firmware to upgrade to this software version, from 5.4.3-2.6 and later.

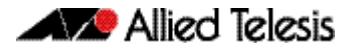

However, if you use reboot-rolling or distribute firmware to upgrade an AMF network, and any of the devices are running 5.4.7-1.1 or later, then you must initiate the upgrade from a device that is running 5.4.7-1.1 or later. Otherwise, the devices running 5.4.7-1.1 or later will not be upgraded.

If you are using rolling-reboot, we recommend limiting it to working-sets of 42 nodes or fewer.

In summary, the process for upgrading firmware on an AMF network is:

- 1. Copy the release .rel files for each product family to the media location you intend to upgrade from (Flash memory, SD card, USB stick etc).
- 2. Decide which AMF upgrade method is most suitable.
- 3. Initiate the AMF network upgrade using the selected method. To do this:
	- a. create a working-set of the nodes you want to upgrade
	- b. enter the command **atmf reboot-rolling <location>** or **atmf distributefirmware <location>** where **<location>** is the location of the .rel files.
	- c. Check the console messages to make sure that all nodes are "release ready". If they are, follow the prompts to perform the upgrade.

## <span id="page-56-2"></span><span id="page-56-0"></span>**Obtaining User Documentation**

For full AlliedWare Plus documentation[, click here to visit our online Resource Library.](https://www.alliedtelesis.com/library/search) For AlliedWare Plus products, the Library includes the following documents:

- **Feature Overview and Configuration Guides** find these by searching for the feature name and then selecting Configuration Guides in the lefthand menu.
- **Datasheets** find these by searching for the product series and then selecting Datasheets in the lefthand menu.
- **Installation Guides**  find these by searching for the product series and then selecting Installation Guides in the lefthand menu.
- **Command References**  find these by searching for the product series and then selecting Reference Guides in the lefthand menu.

## <span id="page-56-1"></span>**Verifying the Release File**

On devices that support crypto secure mode, to ensure that the release file has not been corrupted or interfered with during download, you can verify the release file. To do this, enter Global Configuration mode and use the command:

awplus(config)#crypto verify <*filename*> <*hash-value*>

where <hash-value> is the known correct hash of the file.

This command compares the SHA256 hash of the release file with the correct hash for the file. The correct hash is listed in the table of [5.5.2-1.5 Product hash values](#page-56-3) below or in the release's sha256sum file, which is available from the [Allied Telesis Download Center](https://alliedtelesis.flexnetoperations.com/).

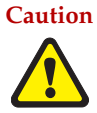

**Caution** If the verification fails, the following error message will be generated: **"% Verification Failed" In the case of verification failure, please delete the release file and contact Allied Telesis support.**

All switch models of a particular series run the same release file and therefore have the same hash. For example, all x930 Series switches have the same hash.

If you want the switch to re-verify the file when it boots up, add the **crypto verify** command to the boot configuration file.

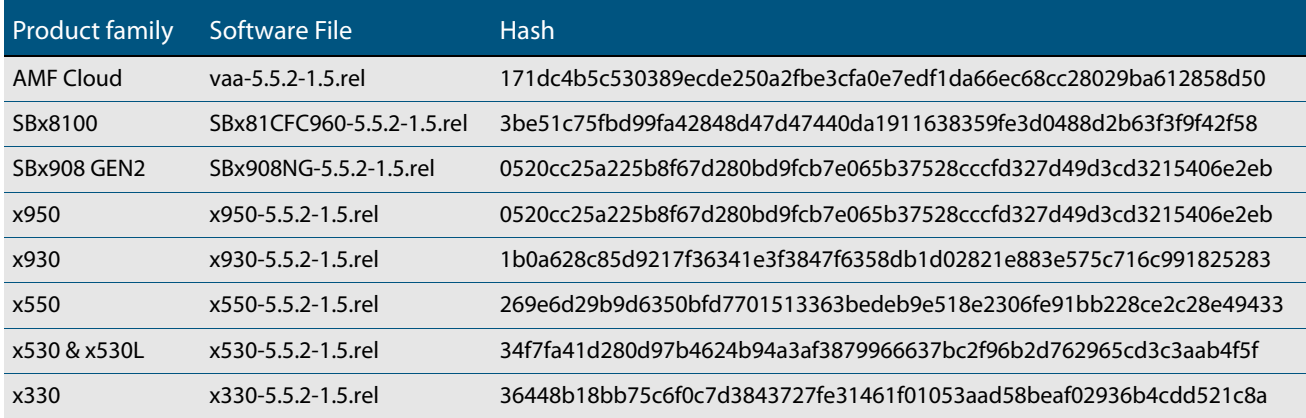

#### <span id="page-56-3"></span>Table: 5.5.2-1.5 Product hash values

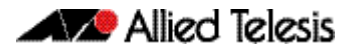

#### Table: 5.5.2-1.5 Product hash values

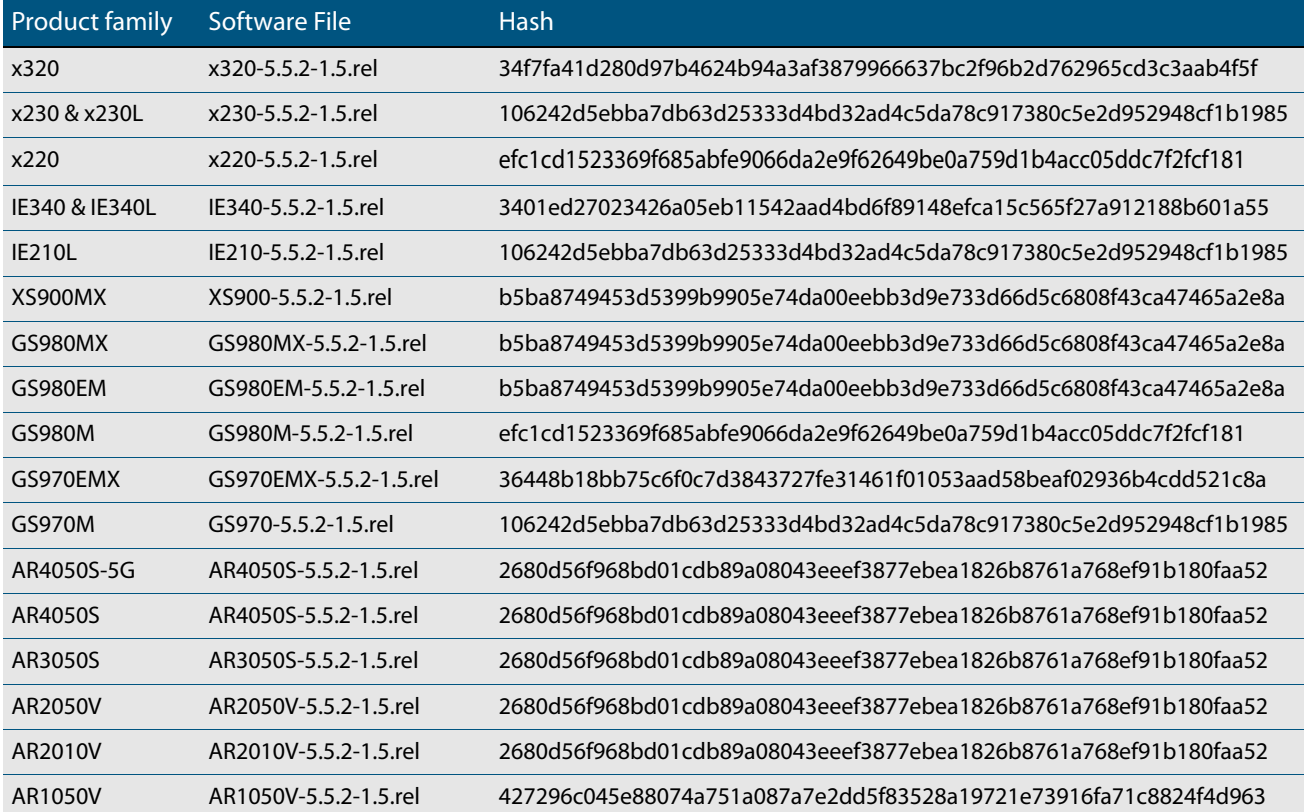

## <span id="page-57-1"></span><span id="page-57-0"></span>**Licensing this Version on an SBx908 GEN2 Switch**

Release licenses are applied with the **license certificate** command, then validated with the **show license** or **show license brief** commands. Follow these steps:

- [Obtain the MAC address for a switch](#page-57-2)
- [Obtain a release license for a switch](#page-58-0)
- **[Apply a release license on a switch](#page-58-1)**
- **[Confirm release license application](#page-58-2)**
- <span id="page-57-2"></span>**1. Obtain the MAC address for a switch**

A release license is tied to the MAC address of the switch.

Switches may have several MAC addresses. Use the **show system mac license** command to show the switch MAC address for release licensing:

```
awplus#show system mac license
MAC address for licensing:
eccd.6d9d.4eed
```
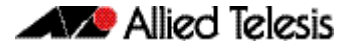

#### <span id="page-58-0"></span>**2. Obtain a release license for a switch**

Contact your authorized Allied Telesis support center to obtain a release license.

#### <span id="page-58-1"></span>**3. Apply a release license on a switch**

Use the **license certificate** command to apply a release license to your switch.

Note the license certificate file can be stored on internal flash memory, or an external SD card, or on a server accessible by the TFTP, SCP or HTTP protocols.

Entering a valid release license changes the console message displayed about licensing:

```
11:04:56 awplus IMI[1696]: SFL: The current software is not licensed.
awplus#license certificate demo1.csv
A restart of affected modules may be required.
Would you like to continue? (y/n): y11:58:14 awplus IMI[1696]: SFL: The current software is licensed. Exiting 
unlicensed mode.
Stack member 1 installed 1 license
1 license installed.
```
#### <span id="page-58-2"></span>**4. Confirm release license application**

On a stand-alone switch, use the commands **show license** or **show license brief** to confirm release license application.

On a stacked switch, use the command **show license member** or **show license brief member** to confirm release license application.

The **show license** command displays the base feature license and any other feature and release licenses installed on AlliedWare Plus switches. The following example shows output on an SBx908 GEN2 switch:

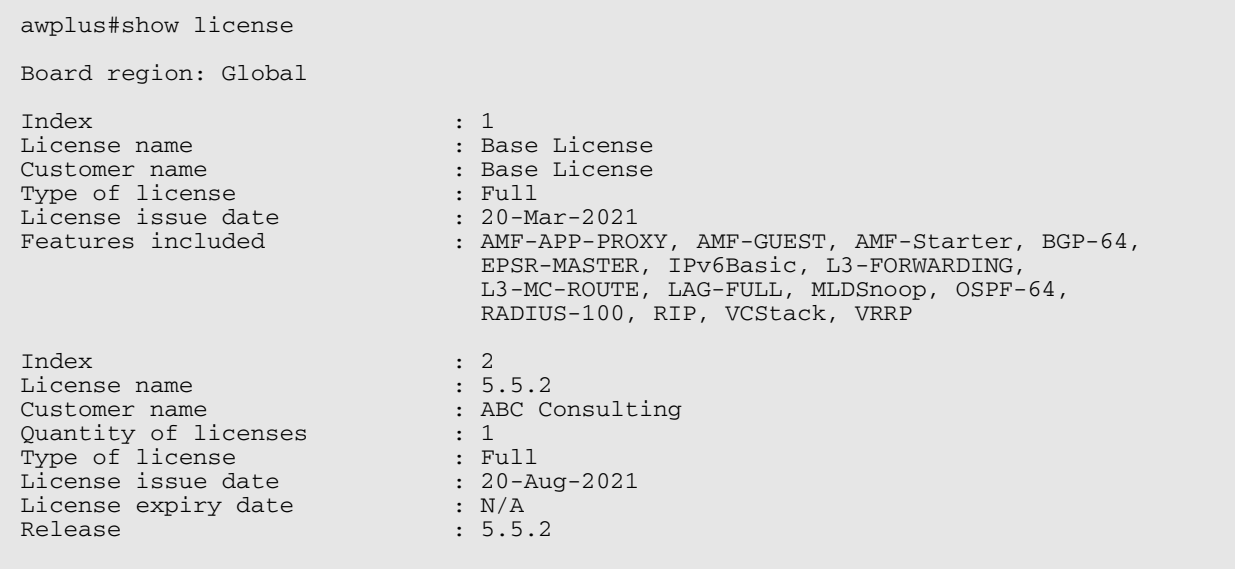

## <span id="page-59-1"></span><span id="page-59-0"></span>**Licensing this Version on an SBx8100 Series CFC960 Control Card**

Release licenses are applied with the **license certificate** command, then validated with the **show license** or **show license brief** commands. Follow these steps:

- [Obtain the MAC address for a control card](#page-59-2)
- [Obtain a release license for a control card](#page-59-3)
- [Apply a release license on a control card](#page-59-4)
- [Confirm release license application](#page-60-0)

If your CFC960 control card is in a stacked chassis, you do not need to perform these steps on each chassis in the stack, only on the stack master.

If your license certificate contains release licenses for each control card present in a stacked chassis, entering the **license certificate** command on the stack master will automatically apply the release licenses to all the control cards within the stack.

#### <span id="page-59-2"></span>**1. Obtain the MAC address for a control card**

A release license is tied to the control card MAC address in a chassis.

Chassis may have several MAC addresses. Use the **show system mac license** command to show the control card MAC address for release licensing. Note the MAC addresses for each control card in the chassis. The chassis MAC address is not used for release licensing. Use the card MAC address for release licensing.

```
awplus#show system mac license
MAC address for licensing:
Card MAC Address
------------------------------------
1.5 eccd.6d9e.3312
1.6 eccd.6db3.58e7
Chassis MAC Address eccd.6d7b.3bc2
```
#### <span id="page-59-3"></span>**2. Obtain a release license for a control card**

Contact your authorized Allied Telesis support center to obtain a release license.

#### <span id="page-59-4"></span>**3. Apply a release license on a control card**

Use the **license certificate** command to apply a release license to each control card installed in your chassis or stack.

Note the license certificate file can be stored on internal flash memory, a USB drive, or on a server accessible by the TFTP, SCP or HTTP protocols.

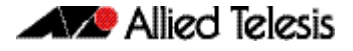

Entering a valid release license changes the console message displayed about licensing:

```
11:04:56 awplus IMI[1696]: SFL: The current software is not licensed.
awplus#license certificate demo1.csv
A restart of affected modules may be required.
Would you like to continue? (y/n): y
11:58:14 awplus IMI[1696]: SFL: The current software is licensed. Exiting 
unlicensed mode.
Stack member 1 installed 1 license
1 license installed.
```
#### <span id="page-60-0"></span>**4. Confirm release license application**

On a stand-alone chassis, use the commands **show license** or **show license brief** to confirm release license application.

On a stacked chassis, use the command **show license member** or **show license brief member** to confirm release license application.

The **show license** command displays the base feature license and any other feature and release licenses installed on AlliedWare Plus chassis:

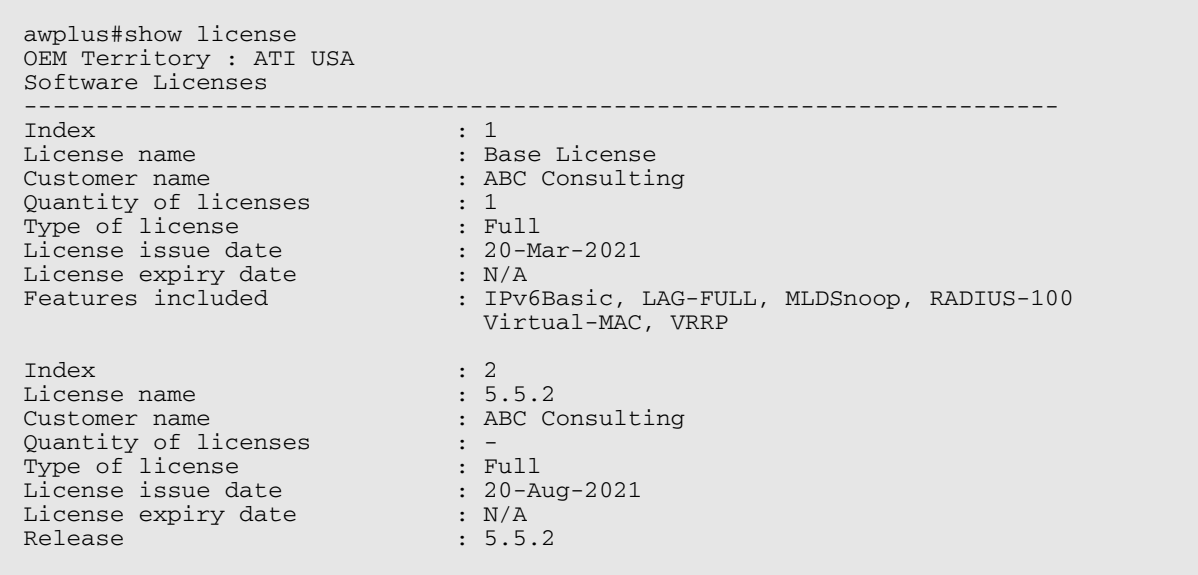

## <span id="page-61-1"></span><span id="page-61-0"></span>**Installing this Software Version**

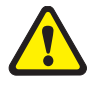

**Caution**: This software version requires a release license for the SBx908 GEN2 and SBx8100 switches. Contact your authorized Allied Telesis support center to obtain a license. For details, see:

- ["Licensing this Version on an SBx908 GEN2 Switch" on page 55](#page-57-0) and
- *["Licensing this Version on an SBx8100 Series CFC960 Control Card" on page 57](#page-59-0).*

To install and enable this software version on a switch or AR series device, use the following steps:

- 1. Copy the software version file (.rel) onto your TFTP server.
- 2. If necessary, delete or move files to create space in the switch's Flash memory for the new file. To see the memory usage, use the command:

**awplus#** show file systems

To list files, use the command:

**awplus#** dir

To delete files, use the command:

**awplus#** del <*filename*>

You cannot delete the current boot file.

3. Copy the new release from your TFTP server onto the switch.

**awplus#** copy tftp flash

Follow the onscreen prompts to specify the server and file.

4. Move from Privileged Exec mode to Global Configuration mode, using:

**awplus#** configure terminal

Then set the switch to reboot with the new software version:

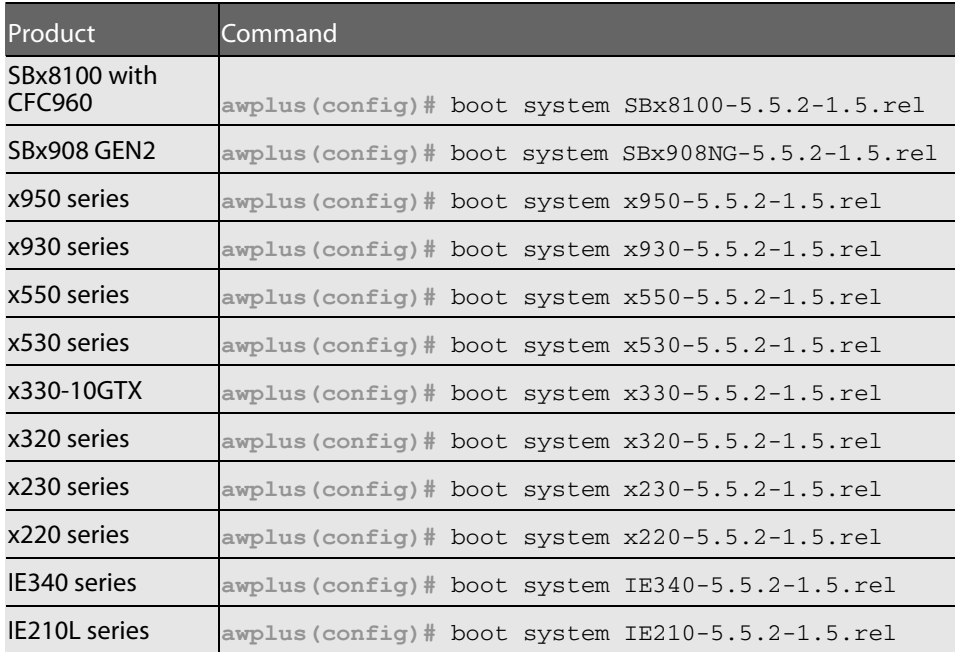

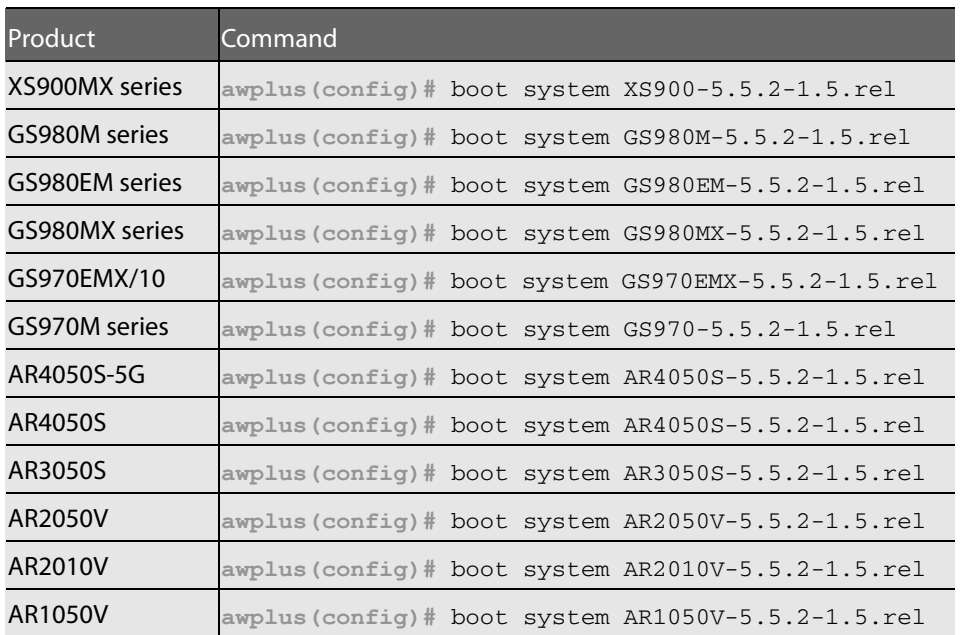

5. Return to Privileged Exec mode and check the boot settings, using:

**awplus(config)#** exit **awplus#** show boot

6. Reboot using the new software version.

**awplus#** reload

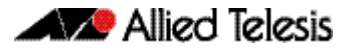

## <span id="page-63-1"></span><span id="page-63-0"></span>**Accessing and Updating the Web-based GUI**

This section describes how to access the GUI to manage and monitor your AlliedWare Plus switch.

The GUI is a convenient tool for monitoring your device's status and performing basic management tasks. Its dashboard provides at-a-glance monitoring of traffic and other key metrics.

On AR4050S and AR3050S firewalls, you can use the GUI to create an advanced application-aware firewall with features such as Application control and Web control. Alternatively, you can configure real-time threat protection with URL filtering, Intrusion Prevention and Malware protection.

On select AlliedWare Plus devices, you can also optimize the performance of your Allied Telesis APs through Vista Manager mini.

#### Browse to the GUI

Perform the following steps to browse to the GUI.

1. If you haven't already, add an IP address to an interface. For example:

```
awplus> enable
awplus# configure terminal
awplus(config)# interface vlan1
awplus(config-if)# ip address 192.168.1.1/24
```
Alternatively, on unconfigured devices you can use the default address, which is:

- « on switches: 169.254.42.42
- « on AR-Series: 192.168.1.1
- 2. Open a web browser and browse to the IP address from step 1.
- 3. The GUI starts up and displays a login screen. Log in with your username and password. The default username is manager and the default password is friend.

#### Check the GUI version

To see which version you have, open the **System** > **About** page in the GUI and check the field called **GUI version**. The version to use with 5.5.2-1.5 is 2.13.0.

If you have an earlier version, update it as described in ["Update](#page-64-0)  [the GUI on switches" on page 62](#page-64-0) or ["Update the GUI on AR-Series](#page-65-0)  [devices" on page 63](#page-65-0).

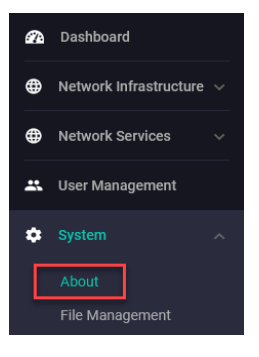

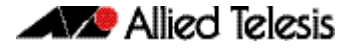

#### <span id="page-64-0"></span>Update the GUI on switches

Perform the following steps through the Device GUI and command-line interface if you have been running an earlier version of the GUI and need to update it.

1. Obtain the GUI file from our Software Download center. The GUI filename to use with AlliedWare Plus v5.5.2-x.x is awplus-gui\_552\_28.gui.

The file is not device-specific; the same file works on all devices. Make sure that the version string in the filename (e.g. 552) matches the version of AlliedWare Plus running on the switch.

2. Log into the GUI:

Start a browser and browse to the device's IP address, using HTTPS. You can access the GUI via any reachable IP address on any interface.

The GUI starts up and displays a login screen. Log in with your username and password.

The default username is manager and the default password is friend.

- 3. Go to **System** > **File Management**
- 4. Click **Upload**.

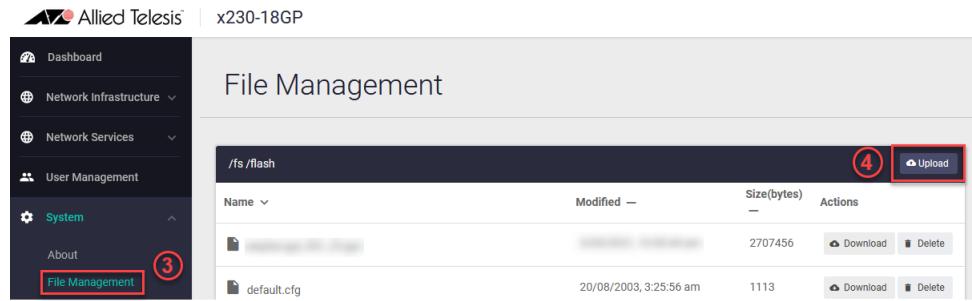

5. Locate and select the GUI file you downloaded from our Software Download center. The new GUI file is added to the **File Management** window.

You can delete older GUI files, but you do not have to.

6. Reboot the switch. Or alternatively, use **System** > **CLI** to access the command line interface, then use the following commands to stop and restart the HTTP service:

```
awplus> enable
awplus# configure terminal
awplus(config)# no service http
awplus(config)# service http
```
To confirm that the correct file is now in use, then use the commands:

```
awplus(config)# exit
awplus# show http
```
#### <span id="page-65-0"></span>Update the GUI on AR-Series devices

**Prerequisite:** On AR-Series devices, if the firewall is enabled, you need to create a firewall rule to permit traffic generated by the device that is destined for external services. See the "Configuring a Firewall Rule for Required External Services" section in the [Firewall and](http://www.alliedtelesis.com/documents/firewall-and-network-address-translation-feature-overview-and-configuration-guide)  [Network Address Translation \(NAT\) Feature Overview and Configuration Guide.](http://www.alliedtelesis.com/documents/firewall-and-network-address-translation-feature-overview-and-configuration-guide)

Perform the following steps if you have been running an earlier version of the GUI and need to update it.

- 1. Log into the GUI and use **System** > **CLI** to access the command line interface.
- 2. Use the following commands to download the new GUI:

```
awplus> enable
awplus# update webgui now
```
3. Browse to the GUI and check that you have the latest version now, on the **System** > **About** page. You should have v2.13.0 or later.

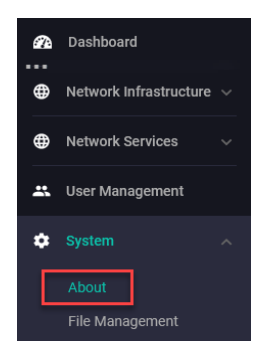